# <span id="page-0-0"></span>**Manual de service pentru Dell™ Inspiron™ 560s**

[Înainte de a începe](file:///C:/data/systems/insp560st/ro/sm/before.htm#wp1142684) n perspectivă tehnică [Capacul computerului](file:///C:/data/systems/insp560st/ro/sm/cover.htm#wp1180143) [Cadru suport](file:///C:/data/systems/insp560st/ro/sm/bracket.htm#wp1180143) [Cadrul frontal](file:///C:/data/systems/insp560st/ro/sm/bezel.htm#wp1181682) [Modulele de memorie](file:///C:/data/systems/insp560st/ro/sm/memory.htm#wp1181566) [Cardurile PCI](file:///C:/data/systems/insp560st/ro/sm/cards.htm#wp1193399) şi PCI Express **[Unit](file:///C:/data/systems/insp560st/ro/sm/drives.htm#wp1187061)ăți** 

**[Ventilatoare](file:///C:/data/systems/insp560st/ro/sm/fan.htm#wp1193509)** [Panou frontal I/O](file:///C:/data/systems/insp560st/ro/sm/frontio.htm#wp1181760) **[Procesor](file:///C:/data/systems/insp560st/ro/sm/cpu.htm#wp1181619)** [Placa de sistem](file:///C:/data/systems/insp560st/ro/sm/sysboard.htm#wp1181576) Sursă [de alimentare](file:///C:/data/systems/insp560st/ro/sm/power.htm#wp1181021) [Baterie](file:///C:/data/systems/insp560st/ro/sm/coinbatt.htm#wp1180760) [Configurare sistem](file:///C:/data/systems/insp560st/ro/sm/setup.htm#wp1160258)

### **Note, atenţionări şi avertismente**

**A NOTĂ**: O NOTĂ indică informații importante care vă ajută să utilizați mai bine computerul dvs.

ATENȚIONARE: O ATENȚIONARE indică un pericol potențial de deteriorare a hardware-ului sau de pierdere a datelor, dacă nu sunt urmate<br>instrucțiunile.

**AVERTISMENT: Un AVERTISMENT indică un pericol potenţial de deteriorare a bunurilor, de vătămare corporală sau de deces.** 

## **Informaţiile din acest document pot fi modificate fără notificare prealabilă. © 2009 Dell Inc. Toate drepturile rezervate.**

Este strict interzisă reproducerea sub orice formă a acestor materiale, fără autorizaţia scrisă a Dell Inc.

Mărcile comerciale utilizate în acest text. D*ell ogo-ul DELL* și Inspiron sunt mărci comerciale ale Dell Inc.; Intel SpeedSiep este marcă comercială inregistrată a Intel Corporation în<br>S.U.A. și în alte țări; *Microsoft*

Alte mărci comerciale și denumiri comerciale pot fiutilizate încest document pentru referire fie la entitățile care au drepturi asupra maturirilor, fie la produsele<br>acestora. Dell Inc. neagă orice interes de proprietate as

Model de reglementare: DCSLE

Noiembrie 2009 Rev. A00

- <span id="page-1-0"></span> **Înainte de a începe Manual de service pentru Dell™ Inspiron™ 560s**
- Specificatii tehnice
- **O** Instrumente recoma
- O Oprirea computerului
- **Instrucț[iuni de siguran](#page-1-4)ță**

Acest document ofer**ă proceduri privind înlă**turarea **ș**i instalarea componentelor computerului dvs. Dacă nu se prevede altfel, fiecare procedură presupune că<br>**sunt îndeplinite condiț**iile de mai jos:

- 1 Aţi parcurs paşii din [Oprirea computerului](#page-1-3) și din Instrucț[iuni de siguran](#page-1-4)ță.
- l Aţi citit informaţiile despre siguranţă livrate împreună cu computerul*.*
- l O componentă poate fi înlocuită sau—dacă este achiziţionată separat—instalată prin efectuarea procedurilor de înlăturare în ordine inversă.

### <span id="page-1-1"></span>**Specificaţii tehnice**

Pentru informaţii privind specificaţiile tehnice ale computerului, consultaţi *Specificaţii detaliate* la adresa **support.dell.com/manuals**.

### <span id="page-1-2"></span>**Instrumente recomandate**

Procedurile din acest document pot necesita următoarele instrumente:

- l Şurubelniţă mică Phillips
- l Şurubelniţă mică cu vârful lat
- l Program executabil de actualizare a sistemului BIOS, disponibil la adresa **support.dell.com**

# <span id="page-1-3"></span>**Oprirea computerului**

 $\triangle$  ATENTIONARE: Pentru a evita pierderea datelor, salva<mark>ți și închideți</mark> toate fișierele deschise și ieși**ți din toate programele deschise înainte să** opriți **computerul.**

- 1. Salvaţi şi închideţi toate fişierele deschise şi ieşiţi din toate programele deschise.
- 2. Închideţi computerul:

*Windows Vista*®:

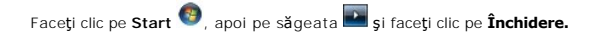

*Windows*® *7*:

Faceţi clic pe **Start** , apoi pe **Închidere**.

- 3. Computerul se opreşte după terminarea procesului de închidere a sistemului de operare.
- 4. Asiguraţi-vă că aţi oprit computerul. În cazul în care computerul nu s-a oprit automat la închiderea sistemului de operare, apăsaţi şi ţineţi apăsat butonul de alimentare până când computerul se opreşte.

# <span id="page-1-4"></span>**Instrucţiuni de siguranţă**

Utilizați următoarele instrucțiuni de siguranță pentru a vă proteja computerul împotriva eventualelor deteriorări și a vă asigura siguranța personală.

AVERTISMENT: **Inainte de a efectua lucrări în interiorul computerului citiți** instrucțiunile de siguranț**ă livrate împreună** cu computerul. Pentru<br>informații suplimentare despre cele mai bune practici privind siguranța, co **adresa www.dell.com/regulatory\_compliance.** 

- ATENȚIONARE: Reparațiile la computerul dvs. trebuie să fie efectuate numai de un tehnician de service autorizat. Deteriorările cauzate de<br>Iucrările de service neautorizate de către Dell nu sunt acoperite de garanția dvs.
- ATENȚIONARE: **Atunci când deconectaț**i un cablu, trageți de conectorul său sau de lamela de tragere și nu de cablul propriu-zis. Unele cabluri au<br>conectori cu lamele de fixare; dacă deconectați acest tip de cablu, apăsaț**i**
- **ATENŢIONARE: Pentru a evita deteriorarea computerului, urmaţi paşii de mai jos înainte de a efectua lucrări în interiorul computerului.**
- 1. Asiguraţi-vă că suprafaţa de lucru este plană şi curată pentru a preveni zgârierea capacului computerului.
- 2. Opriți computerul (consultați [Oprirea computerului](#page-1-3)).
- **ATENŢIONARE: Pentru a deconecta un cablu de reţea, întâi decuplaţi cablul de la computer, apoi decuplaţi-l de la dispozitivul de reţea.**
- 3. Deconectaţi toate cablurile de telefon sau de reţea de la computer.
- 4. Deconectaţi computerul şi toate dispozitivele ataşate de la prizele electrice.
- 5. Deconectaţi toate dispozitivele ataşate de la computer.
- 6. Apăsaţi şi scoateţi toate cardurile instalate din cititorul opţional de carduri media.
- 7. Când sistemul este deconectat, apăsaţi continuu butonul de alimentare pentru a conecta placa de sistem la împământare.
- **ATENŢIONARE: Înainte de a atinge orice componentă din interiorul computerului asiguraţi împământarea atingând o suprafaţă metalică nevopsită,**  c<mark>um ar fi metalul din partea din spate a computerului. In timp ce lucraț</mark>i, atingeți periodic o suprafață de metal nevopsită pentru a disipa<br>electricitatea statică care ar putea dăuna componentelor interne.

### <span id="page-3-0"></span> **Cadrul frontal Manual de service pentru Dell™ Inspiron™ 560s**

### **•** Înlăturarea cadrului frontal

- **Inlocuirea cadrului frontal**
- **AVERTISMENT: Înainte de a efectua lucrări în interiorul computerului citiţi instrucţiunile de siguranţă livrate împreună cu computerul. Pentru**  informații suplimentare despre cele mai bune practici privind siguranța, consultați pagina de start privind conformitatea cu reglementările, la<br>adresa www.dell.com/regulatory\_compliance.
- **AVERTISMENT: Pentru protecţie împotriva şocurilor electrice, deconectaţi întotdeauna computerul de la priza electrică înainte de a înlătura capacul.**
- $\triangle$ AVERTISMENT: Nu manevrați echipamentul dvs. dacă oricare dintre capace (inclusiv capacele computerului, cadrele, șinele obturatoare, inserțiile<br><mark>panoului frontal etc.) este înlă</mark>turat.
- ATENŢIONARE: Reparațiile la computerul dvs. trebuie să fie efectuate numai de un tehnician de service autorizat. Deteriorările datorate lucrărilor<br>de service neautorizate de cătr**e Dell™ nu sunt acoperite de garanț**ie.

# <span id="page-3-1"></span>**Înlăturarea cadrului frontal**

- 1. Urmați procedurile din [Înainte de a începe](file:///C:/data/systems/insp560st/ro/sm/before.htm#wp1142684).
- 2. Înlăturați capacul computerului (consultați Înlă[turarea capacului computerului\)](file:///C:/data/systems/insp560st/ro/sm/cover.htm#wp1189404).
- 3. Prindeţi şi ridicaţi dispozitivele de prindere ale cadrului frontal, câte unul odată, pentru a le desprinde de carcasă.
- 4. Rotiţi şi îndepărtaţi cadrul de partea frontală a computerului pentru a desprinde clemele cadrului frontal din inserţiile acestuia.

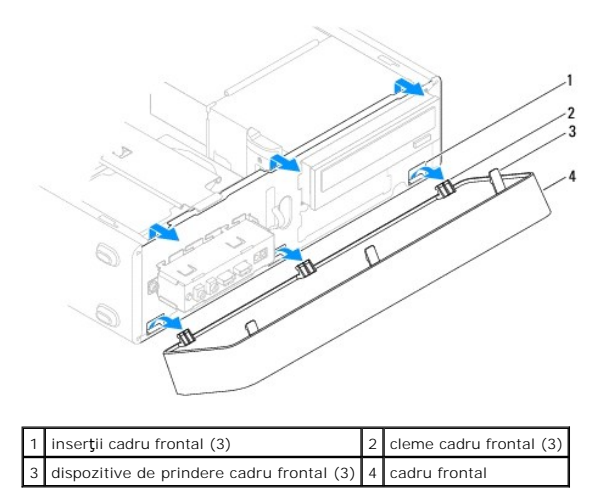

5. Puneţi alături cadrul frontal într-un loc sigur.

# <span id="page-3-2"></span>**Înlocuirea cadrului frontal**

- 1. Urmați procedurile din *[Înainte de a începe](file:///C:/data/systems/insp560st/ro/sm/before.htm#wp1142684)*.
- 2. Aliniaţi şi inseraţi clemele cadrului frontal în inserţiile acestuia.
- 3. Rotiţi cadrul frontal spre computer până când dispozitivele de prindere ale cadrului frontal se fixează în poziţie.
- 4. Remontați capacul computerului (consultați [Înlocuirea capacului computerului](file:///C:/data/systems/insp560st/ro/sm/cover.htm#wp1189467)).
- 5. Conectaţi computerul şi dispozitivele la prize electrice şi porniţi-le.

### <span id="page-5-0"></span> **Cadru suport Manual de service pentru Dell™ Inspiron™ 560s**

- Înlă[turarea cadrului suport](#page-5-1)  [Înlocuirea cadrului suport](#page-5-2)
- 
- AVERTISMENT: **Inainte de a efectua lucrări în interiorul computerului citiț**i instrucțiunile de siguran**ță livrate împreună** cu computerul. Pentru<br>informații suplimentare despre cele mai bune practici privind siguranța, co
- **AVERTISMENT: Pentru protecţie împotriva şocurilor electrice, deconectaţi întotdeauna computerul de la priza electrică înainte de a înlătura capacul.**

AVERTISMENT: Nu manevrați echipamentul dvs. dacă oricare dintre capace (inclusiv capacele computerului, cadrele, șinele obturatoare, inserțiile<br><mark>panoului frontal etc.) este înlă</mark>turat.

# <span id="page-5-1"></span>**Înlăturarea cadrului suport**

- 1. Urmați procedurile din [Înainte de a începe](file:///C:/data/systems/insp560st/ro/sm/before.htm#wp1142684).
- 2. Înlăturați capacul computerului (consultați Înlă[turarea capacului computerului\)](file:///C:/data/systems/insp560st/ro/sm/cover.htm#wp1189404).
- 3. Trageţi înapoi dispozitivul de blocare al cadrului suport şi pivotaţi cadrul suport în sus.
- 4. Ridicați cadrul suport din sloturile lamelelor de balamale și așezați-l alături, într-un loc sigur.

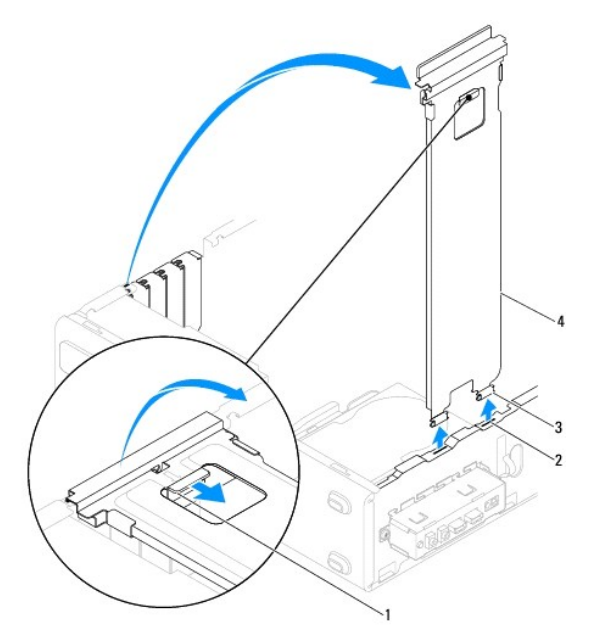

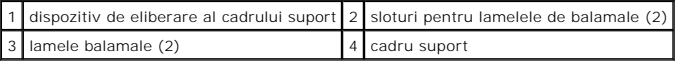

# <span id="page-5-2"></span>**Înlocuirea cadrului suport**

- 1. Urmați procedurile din [Înainte de a începe](file:///C:/data/systems/insp560st/ro/sm/before.htm#wp1142684).
- 2. Aliniaţi şi introduceţi lamelele balamalelor din partea de jos a cadrului suport în sloturile lamelelor de balamale localizate de-a lungul marginii computerului.
- 3. Trageți înapoi dispozitivul de eliberare al cadrului suport și pivotați cadrul suport în jos, până când dispozitivul de eliberare al cadrului suport se fixează

în poziţie.

- 4. Remontați capacul computerului (consultați [Înlocuirea capacului computerului](file:///C:/data/systems/insp560st/ro/sm/cover.htm#wp1189467)).
- 5. Conectaţi computerul şi dispozitivele la prize electrice şi porniţi-le.

### <span id="page-7-0"></span> **Cardurile PCI şi PCI Express Manual de service pentru Dell™ Inspiron™ 560s**

- **O** Înlă[turarea cardurilor PCI](#page-7-1) și PCI Express
- **Inlocuirea cardurilor PCI și PCI Expression**
- Configurarea computerului dvs. după înlă[turarea sau instalarea unui card PCI sau PCI Express](#page-9-0)
- AVERTISMENT: **Inainte de a efectua lucrări în interiorul computerului citiți** instrucțiunile de siguranț**ă livrate împreună** cu computerul. Pentru<br>informații suplimentare despre cele mai bune practici privind siguranța, co **adresa www.dell.com/regulatory\_compliance.**
- **AVERTISMENT: Pentru protecţie împotriva şocurilor electrice, deconectaţi întotdeauna computerul de la priza electrică înainte de a înlătura**   $\Lambda$ **capacul.**
- **AVERTISMENT: Nu manevraţi echipamentul dvs. dacă oricare dintre capace (inclusiv capacele computerului, cadrele, şinele obturatoare, inserţiile**   $\triangle$ **panoului frontal etc.) este înlăturat.**
- ATENŢIONARE: Reparațiile la computerul dvs. trebuie să fie efectuate numai de un tehnician de service autorizat. Deteriorările datorate lucrărilor<br>de service neautorizate de cătr**e Dell™ nu sunt acoperite de garanț**ie.

# <span id="page-7-1"></span>**Înlăturarea cardurilor PCI şi PCI Express**

- 1. Urmați procedurile din [Înainte de a începe](file:///C:/data/systems/insp560st/ro/sm/before.htm#wp1142684).
- 2. Înlăturați capacul computerului (consultați Înlă[turarea capacului computerului\)](file:///C:/data/systems/insp560st/ro/sm/cover.htm#wp1189404).
- 3. Înlăturați cadrul suport (consultați Înlă[turarea cadrului suport](file:///C:/data/systems/insp560st/ro/sm/bracket.htm#wp1189054)).
- 4. Dacă este necesar, deconectaţi cablurile conectate la card şi înlăturaţi cardul.
	- l Pentru un card PCI sau PCI Express x1, prindeţi cardul de colţurile superioare şi trageţi-l uşor din conectorul său.
	- l Pentru un card PCI Express x16, apăsaţi pe mecanismul de fixare, prindeţi cardul de colţurile superioare şi trageţi-l uşor din conectorul său.

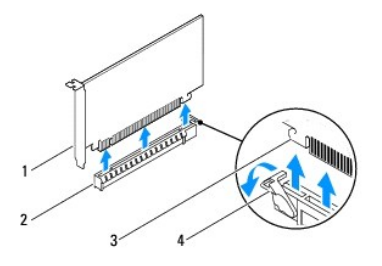

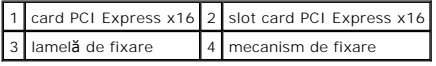

5. Dacă înlăturaţi cardul definitiv, instalaţi o şină obturatoare în deschiderea goală a slotului său.

**NOTA:** Instalarea **ș**inelor obturatoare peste deschiderile sloturilor goale pentru carduri este necesară pentru a menține certificarea FCC a<br>computerului. De asemenea, aceste **ș**ine nu permit pătrunderea prafului și a mur

- 6. Remontați cadrul suport (consultați [Înlocuirea cadrului suport](file:///C:/data/systems/insp560st/ro/sm/bracket.htm#wp1181287)).
- 7. Remontați capacul computerului (consultați [Înlocuirea capacului computerului](file:///C:/data/systems/insp560st/ro/sm/cover.htm#wp1189467)).
- 8. Conectați computerul și dispozitivele la prize electrice și porniți-le.
- 9. Eliminaţi driverul cardului din sistemul de operare.
- 10. Pentru a încheia procedura de eliminare, consultați Configurarea computerului dvs. după înlă[turarea sau instalarea unui card PCI sau PCI Express.](#page-9-0)

# <span id="page-8-1"></span><span id="page-8-0"></span>**Înlocuirea cardurilor PCI şi PCI Express**

- 1. Urmați procedurile din *[Înainte de a începe](file:///C:/data/systems/insp560st/ro/sm/before.htm#wp1142684)*.
- 2. Înlăturați capacul computerului (consultați Înlă[turarea capacului computerului\)](file:///C:/data/systems/insp560st/ro/sm/cover.htm#wp1189404).
- 3. Înlăturați cadrul suport (consultați Înlă[turarea cadrului suport](file:///C:/data/systems/insp560st/ro/sm/bracket.htm#wp1189054)).
- 4. Dacă instalaţi un nou card, înlăturaţi şina obturatoare ce acoperă deschiderea slotului pentru card.
- 5. Pregătiţi cardul pentru instalare.

Consultați documentația care însoțește cardul pentru informații despre configurarea acestuia, efectuarea conexiunilor interne sau personalizarea acestuia pentru computerul dvs.

6. Dacă instalați cardul PCI Express în conectorul x16, poziționați cardul astfel încât slotul de fixare să fie aliniat cu lamela de fixare.

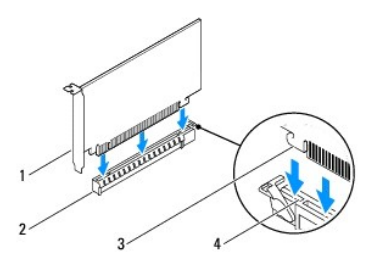

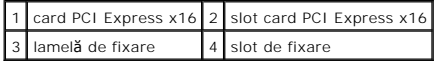

7. Amplasaţi cardul în conector şi apăsaţi ferm în jos. Asiguraţi-vă de fixarea completă a cardului în slot.

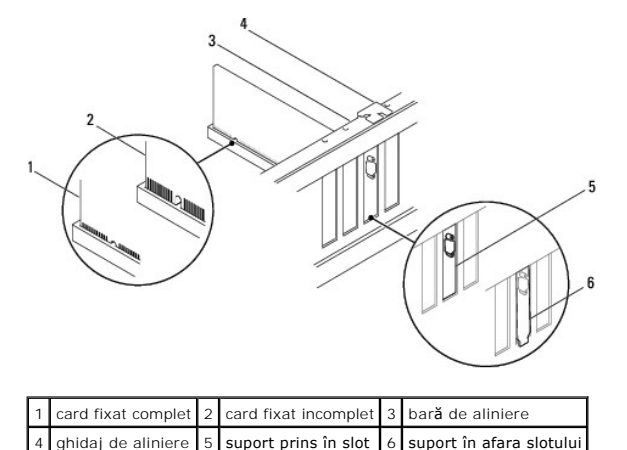

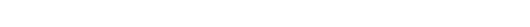

- 8. Remontați cadrul suport (consultați [Înlocuirea cadrului suport](file:///C:/data/systems/insp560st/ro/sm/bracket.htm#wp1181287)).
- 9. Conectaţi toate cablurile care trebuie ataşate la card.

Consultaţi documentaţia cardului pentru informaţii despre conexiunile cablului de card.

- ATENŢIONARE: Nu direcționați cablurile cardului peste sau după carduri. Cablurile direcți**onate peste carduri pot împiedica închiderea corectă** a<br>capacului computerului sau pot cauza deteriorarea echipamentului.
- 10. Remontați capacul computerului (consultați [Înlocuirea capacului computerului](file:///C:/data/systems/insp560st/ro/sm/cover.htm#wp1189467)).
- 11. Conectaţi computerul şi dispozitivele la prize electrice şi porniţi-le.
- 12. Pentru a termina instalarea, consultaţi Configurarea computerului dvs. după înlă[turarea sau instalarea unui card PCI sau PCI Express](#page-9-0).

# <span id="page-9-1"></span><span id="page-9-0"></span>**Configurarea computerului dvs. după înlăturarea sau instalarea unui card PCI sau PCI Express**

**NOTA:** Pentru informații despre locația conectorilor externi, consultați *Ghidul de configurare.* Pentru informații despre instalarea driverelor **ș**i a software-<br>ului pentru cardul dvs., consultați documentați**a care înso** 

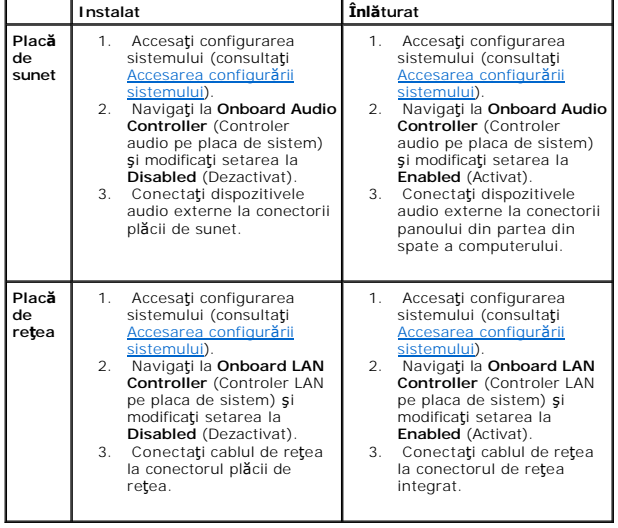

### <span id="page-10-0"></span> **Baterie**

**Manual de service pentru Dell™ Inspiron™ 560s** 

- **O** Înlăturarea bateriei
- **O** Înlocuirea bateriei
- **AVERTISMENT: Înainte de a efectua lucrări în interiorul computerului citiţi instrucţiunile de siguranţă livrate împreună cu computerul. Pentru**  informații suplimentare despre cele mai bune practici privind siguranța, consultați pagina de start privind conformitatea cu reglementările, la<br>adresa www.dell.com/regulatory\_compliance.
- AVERTISMENT: O baterie nouă poate exploda dacă este instalată **incorect. Inlocuiț**i bateria doar cu una de acela**ș**i tip sau cu un tip echivalent<br>recomandat de producător. Arunca**ți bateriile uzate în conformitate cu instr**
- **AVERTISMENT: Pentru protecţie împotriva şocurilor electrice, deconectaţi întotdeauna computerul de la priza electrică înainte de a înlătura capacul.**
- **AVERTISMENT: Nu manevraţi echipamentul dvs. dacă oricare dintre capace (inclusiv capacele computerului, cadrele, şinele obturatoare, inserţiile panoului frontal etc.) este înlăturat.**
- ATENŢIONARE: Reparațiile la computerul dvs. trebuie să fie efectuate numai de un tehnician de service autorizat. Deteriorările datorate lucrărilor<br>de service neautorizate de cătr<mark>e Dell™ nu sunt acoperite de garanț</mark>ie.

# <span id="page-10-1"></span>**Înlăturarea bateriei**

- <span id="page-10-3"></span>1. Inregistrați toate ecranele din configurarea sistemului (consultați <u>Configurare sistem</u>) pentru a putea restabili setările corecte după ce noua baterie a<br>fost instalată.
- 2. Urmați procedurile din [Înainte de a începe](file:///C:/data/systems/insp560st/ro/sm/before.htm#wp1142684).
- 3. Înlăturați capacul computerului (consultați <u>Înlăturarea capacului computerului</u>).
- 4. Localizați soclul bateriei (consultați [Componentele pl](file:///C:/data/systems/insp560st/ro/sm/techov.htm#wp1206583)ăcii de sistem).
- ATENȚIONARE: Dacă scoateți bateria din soclu cu un obiect neascuțit, aveți grijă să nu atingeți placa de sistem cu acesta. Asigurați-vă că obiectul<br>**este inserat între baterie și soclu înainte de a încerca să** scoate**ți ba sau prin întreruperea circuitelor de pe placa de sistem.**

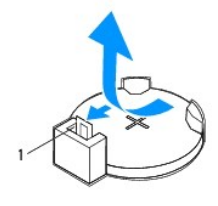

1 mâner de eliberare baterie

5. Apăsaţi pe mânerul de eliberare al bateriei pentru a înlătura bateria.

# <span id="page-10-2"></span>**Înlocuirea bateriei**

- 1. Urmați procedurile din [Înainte de a începe](file:///C:/data/systems/insp560st/ro/sm/before.htm#wp1142684).
- 2. Introduceţi bateria nouă (CR2032) în soclu cu partea inscripţionată "+" orientată în sus, apoi fixaţi bateria în locaţie.

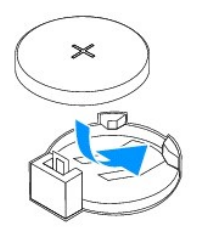

3. Remontați capacul computerului (consultați [Înlocuirea capacului computerului](file:///C:/data/systems/insp560st/ro/sm/cover.htm#wp1189467)).

- 4. Conectaţi computerul şi dispozitivele la prize electrice şi porniţi-le.
- 5. Accesaţi configurarea sistemului (consultaţi [Accesarea configur](file:///C:/data/systems/insp560st/ro/sm/setup.htm#wp1160276)ării sistemului) și restabiliți setările pe care le-aţi înregistrat în [etapa 1](#page-10-3).

### <span id="page-12-0"></span> **Capacul computerului Manual de service pentru Dell™ Inspiron™ 560s**

- **·** Înlăturarea capacului computerului
- [Înlocuirea capacului computerului](#page-13-1)
- AVERTISMENT: **Inainte de a efectua lucrări în interiorul computerului citiț**i instrucțiunile de siguran**ță livrate împreună** cu computerul. Pentru<br>informații suplimentare despre cele mai bune practici privind siguranța, co
- **AVERTISMENT: Pentru protecţie împotriva şocurilor electrice, deconectaţi întotdeauna computerul de la priza electrică înainte de a înlătura capacul.**
- AVERTISMENT: Nu manevrați echipamentul dvs. dacă oricare dintre capace (inclusiv capacele computerului, cadrele, șinele obturatoare, inserțiile<br><mark>panoului frontal etc.) este înlă</mark>turat.
- ATENŢIONARE: Reparațiile la computerul dvs. trebuie să fie efectuate numai de un tehnician de service autorizat. Deteriorările datorate lucrărilor<br>de service neautorizate de cătr**e Dell™ nu sunt acoperite de garanț**ie.

ATENŢIONARE: Asiguraţi-vă că există spaţiu suficient pentru a susţ**ine sistemul având capacul înlă**turat—cel puţin 30 cm (1 ft.) de spaţiu pe<br>birou.

# <span id="page-12-1"></span>**Înlăturarea capacului computerului**

- 1. Urmați procedurile din [Înainte de a începe](file:///C:/data/systems/insp560st/ro/sm/before.htm#wp1142684).
- 2. Închideţi suporturile de susţinere ale carcasei

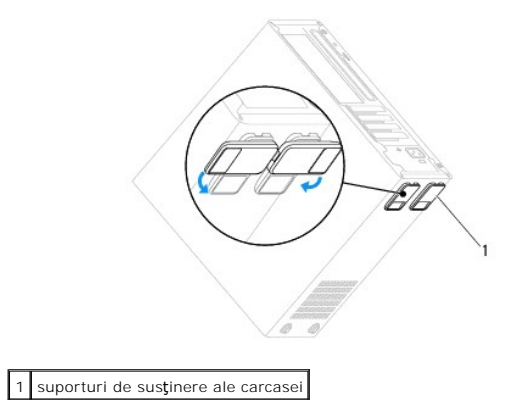

- 3. Aşezaţi computerul pe partea laterală cu capacul orientat în sus.
- 4. Scoateţi cele două şuruburi care fixează capacul, utilizând o şurubelniţă.

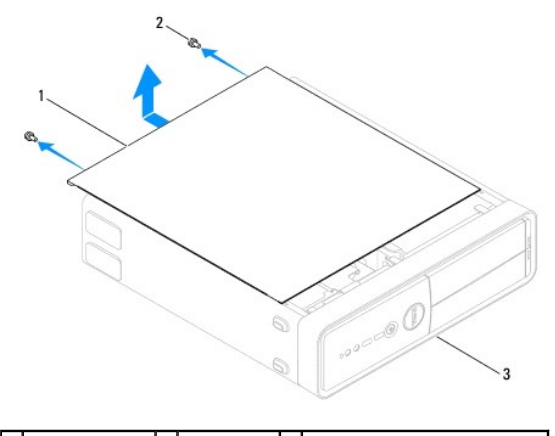

1 capac computer 2 şuruburi (2) 3 partea frontală a computerului

- <span id="page-13-0"></span>5. Eliberaţi capacul computerului trăgându-l dinspre partea din faţă a computerului şi ridicându-l.
- 6. Puneţi capacul alături într-o locaţie sigură.

# <span id="page-13-1"></span>**Înlocuirea capacului computerului**

- 1. Urmați procedurile din [Înainte de a începe](file:///C:/data/systems/insp560st/ro/sm/before.htm#wp1142684).
- 2. Asiguraţi-vă că toate cablurile sunt conectate şi pliaţi-le într-o parte.
- 3. Asiguraţi-vă că în computer nu rămân scule sau componente în plus.
- 4. Aliniaţi lamelele din partea de jos a capacului computerului cu sloturile plasate de-a lungul marginii computerului.
- 5. Apăsați capacul computerului în jos și glisați-l spre partea frontală a computerului până când simțiți un clic sau capacul computerului instalat corect.
- 6. Asiguraţi-vă că aţi poziţionat corect capacul.
- 7. Remontaţi cele două şuruburi care fixează capacul computerului utilizând o şurubelniţă.

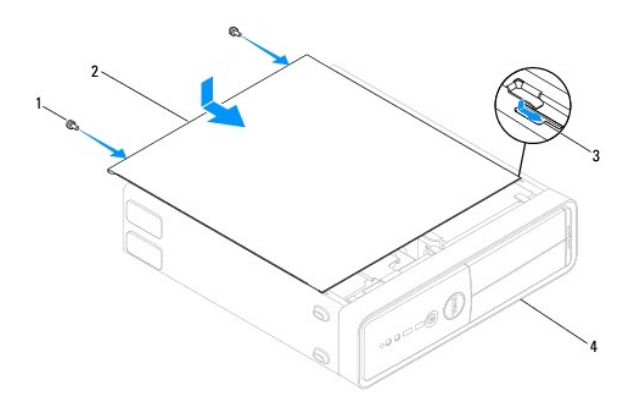

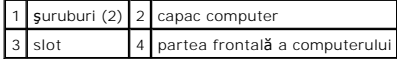

- 8. Deschideţi suporturile de susţinere ale carcasei.
- 9. Aşezaţi computerul într-o poziţie verticală.

**ATENŢIONARE: Asiguraţi-vă că nicio aerisire a sistemului nu este blocată. Blocarea acestora ar putea cauza probleme termice grave.**

#### <span id="page-14-0"></span> **Procesor**

**Manual de service pentru Dell™ Inspiron™ 560s** 

- **•** Înlăturarea procesorului
- **O** Înlocuirea procesorului
- **AVERTISMENT: Înainte de a efectua lucrări în interiorul computerului citiţi instrucţiunile de siguranţă livrate împreună cu computerul. Pentru**  informații suplimentare despre cele mai bune practici privind siguranța, consultați pagina de start privind conformitatea cu reglementările, la<br>adresa www.dell.com/regulatory\_compliance.
- **AVERTISMENT: Pentru protecţie împotriva şocurilor electrice, deconectaţi întotdeauna computerul de la priza electrică înainte de a înlătura capacul.**
- **AVERTISMENT: Nu manevraţi echipamentul dvs. dacă oricare dintre capace (inclusiv capacele computerului, cadrele, şinele obturatoare, inserţiile panoului frontal etc.) este înlăturat.**
- ATENȚIONARE: Reparațiile la computerul dvs. trebuie să fie efectuate numai de un tehnician de service autorizat. Deteriorările cauzate de<br>Iucrările de service neautorizate de către Dell nu sunt acoperite de garanția dvs.
- A TENTIONARE: Nu parcurgeți pașii următori dacă nu sunteți familiarizat cu înlăturarea și înlocuirea componentelor hardware. Parcurgerea **acestor paşi în mod incorect ar putea deteriora placa de sistem. Pentru informaţii de service tehnic, consultaţi** *Ghidul de configurare***.**

# <span id="page-14-1"></span>**Înlăturarea procesorului**

- 1. Urmați procedurile din [Înainte de a începe](file:///C:/data/systems/insp560st/ro/sm/before.htm#wp1142684).
- 2. Înlăturați capacul computerului (consultați Înlă[turarea capacului computerului\)](file:///C:/data/systems/insp560st/ro/sm/cover.htm#wp1189404).
- ATENȚIONARE: Deși are o protecție din plastic, ansamblul ventilator/radiator al procesorului poate s**ă fie fierbinte în timpul funcț**ionării normale.<br>Asigurați-vă că acesta are timp suficient să se răcească **înainte de a**-
- 3. Înlăturați ansamblul ventilator/radiator al procesorului din computer (consultați înlă[turarea ansamblului ventilator/radiator al procesorului\)](file:///C:/data/systems/insp560st/ro/sm/fan.htm#wp1180146).

**NOTĂ:** Dacă nu este necesar un radiator nou pentru procesorul nou, reutilizaţi ansamblul radiator original atunci când înlocuiţi procesorul.

- 4. Apăsaţi şi împingeţi mânerul de eliberare în jos şi în afară pentru a-l elibera din lamela care-l fixează.
- 5. Deschideţi capacul procesorului.

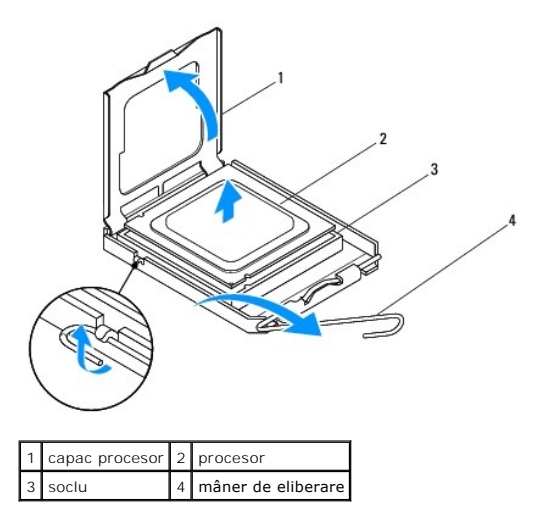

 $\triangle$  ATENTIONARE: Atunci când înlăturați procesorul, nu atingeți niciunul dintre pinii din interiorul soclului și nu lăsați niciun obiect să cadă pe pinii din **soclu.**

6. Ridicaţi cu grijă procesorul pentru a-l înlătura din soclu.

<span id="page-15-1"></span>Lăsaţi mânerul de eliberare extins în poziţie de eliberare, astfel încât soclul să fie pregătit pentru procesorul nou.

# <span id="page-15-0"></span>**Înlocuirea procesorului**

- **ATENŢIONARE: Conectaţi-vă la împământare prin atingerea unei suprafeţe metalice nevopsite din partea din spate a computerului.**
- ATENŢIONARE: **Atunci când înlocuiț**i procesorul, nu atingeți niciunul dintre pinii din interiorul soclului și nu lăsați niciun obiect să cadă pe pinii din<br>soclu.
- 1. Urmați procedurile din [Înainte de a începe](file:///C:/data/systems/insp560st/ro/sm/before.htm#wp1142684).
- 2. Despachetaţi procesorul nou, având grijă să nu atingeţi partea de dedesubt a procesorului.

ATENȚIONARE: Trebuie să poziționați procesorul corect în soclu pentru a evita deteriorarea definitivă a procesorului și a computerului atunci<br>când porniți computerul.

- 3. Dacă mânerul de eliberare de pe soclu nu este complet extins, mutați-l în poziția respectivă.
- 4. Orientați canelurile de aliniere frontale și din partea din spate de pe procesor cu canelurile de aliniere frontale și din partea din spate de pe soclu.
- 5. Aliniaţi colţurile pinului 1 ale procesorului şi soclului.

ATENŢIONARE: Pentru a evita deteriorarea, asiguraţi-vǎ cǎ procesorul este aliniat corect cu soclul și nu utilizaţi forţǎ excesivǎ atunci când<br>instalaţi procesorul.

- 6. Introduceţi uşor procesorul în soclu şi asiguraţi-vă că procesorul este poziţionat corect.
- 7. Atunci când procesorul este fixat complet în soclu, închideţi capacul procesorului.

Asiguraţi-vă că lamela de pe capacul procesorului este poziţionată sub dispozitivul de blocare central de pe soclu.

8. Pivotați mânerul de eliberare al soclului înapoi către soclu și fixați-l în poziție pentru a fixa procesorul.

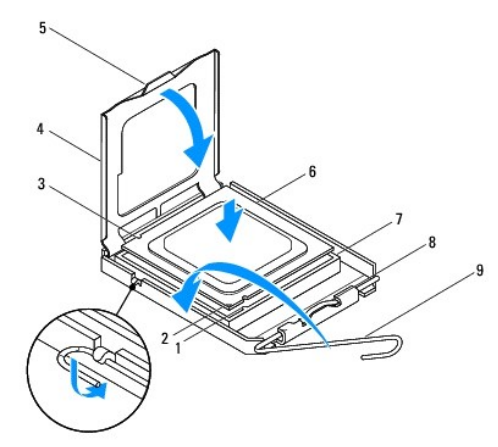

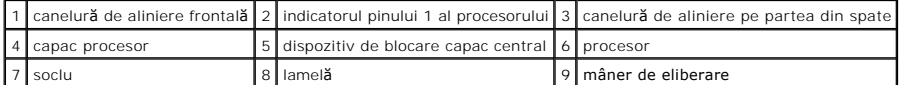

9. Curăţaţi pasta termică din partea de jos a radiatorului.

ATENŢIONARE: Asiguraţi-vă că aplicaţi pastă termică nouă. Pasta termică nouă este foarte importantă pentru asigurarea legăturii termice<br>adecvate, necesară funcționării optime a procesorului.

<sup>10.</sup> Aplicaţi pasta termică nouă pe partea superioară a procesorului.

11. Remontați ansamblul ventilator/radiator al procesorului (consultați [Înlocuirea ansamblului ventilator/radiator al procesorului](file:///C:/data/systems/insp560st/ro/sm/fan.htm#wp1193789)).

### **ATENŢIONARE: Asiguraţi-vă că ansamblul ventilator/radiator al procesorului este aşezat corect şi fixat corespunzător.**

- 12. Remontați capacul computerului (consultați înlocuirea capacului computerului).
- 13. Conectaţi computerul şi dispozitivele la prizele electrice şi porniţi-le.

### <span id="page-17-0"></span> **Unităţi**

**Manual de service pentru Dell™ Inspiron™ 560s** 

- [Unitatea de hard disk](#page-17-1)
- Cititor de carduri n
- [Unitatea optic](#page-20-0)ă
- AVERTISMENT: **Inainte de a efectua lucrări în interiorul computerului citiț**i instrucțiunile de siguran**ță livrate împreună** cu computerul. Pentru<br>informații suplimentare despre cele mai bune practici privind siguranța, co
- **AVERTISMENT: Pentru protecţie împotriva şocurilor electrice, deconectaţi întotdeauna computerul de la priza electrică înainte de a înlătura capacul.**
- **AVERTISMENT: Nu manevraţi echipamentul dvs. dacă oricare dintre capace (inclusiv capacele computerului, cadrele, şinele obturatoare, inserţiile**   $\Lambda$ **panoului frontal etc.) este înlăturat.**
- ATENŢIONARE: Reparațiile la computerul dvs. trebuie să fie efectuate numai de un tehnician de service autorizat. Deteriorările datorate lucrărilor<br>de service neautorizate de cătr**e Dell™ nu sunt acoperite de garanț**ie.

### <span id="page-17-1"></span>**Unitatea de hard disk**

### **Înlăturarea unităţii de hard disk**

- ATENȚIONARE: Dacă înlocuiți o unitate de hard disk care conține date pe care doriți să le păstrați, efectuați o copie de rezervă a fi**șierelor înainte**<br>de a începe această procedură.
- 1. Urmați procedurile din [Înainte de a începe](file:///C:/data/systems/insp560st/ro/sm/before.htm#wp1142684).
- 2. Înlăturați capacul computerului (consultați Înlă[turarea capacului computerului\)](file:///C:/data/systems/insp560st/ro/sm/cover.htm#wp1189404)
- 3. Înlăturați cadrul suport (consultați Înlă[turarea cadrului suport](file:///C:/data/systems/insp560st/ro/sm/bracket.htm#wp1189054)).
- 4. Deconectaţi cablul de alimentare şi cel de date de la unitatea de hard disk.

**NOTĂ**: Dacă nu remonta**ți unitatea de hard disk în momentul respectiv, deconectați** celălalt capăt al cablului de date de pe placa de sistem **ș**i<br>puneți-l alături. Puteți să utilizați cablul de date pentru a instala o uni

5. Apăsați pe lamela de fixare de pe latura unității de hard disk și glisați unitatea de hard disk în afară și în sus.

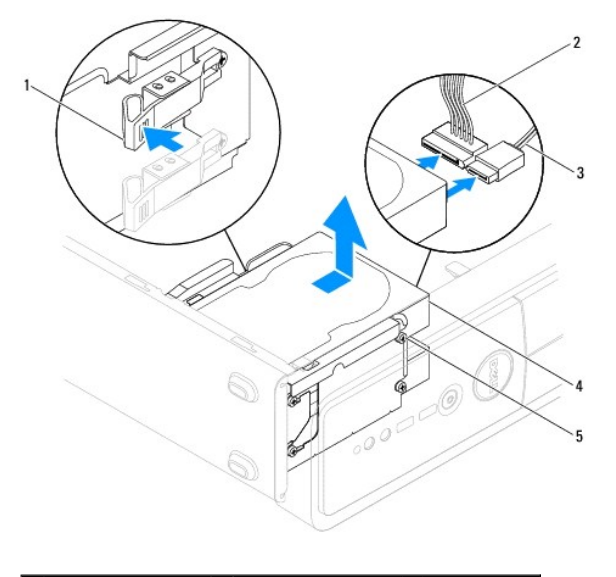

1 lamelă de fixare 2 cablu de alimentare 3 cablu de date

<span id="page-18-1"></span>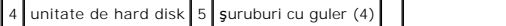

6. Dacă înlăturarea unității de hard disk modifică configurația unității, asigurați- vă de faptul că menționați aceste modificări în configurarea sistemului (consultați Confic

### **Înlocuirea unităţii de hard disk**

- 1. Urmați procedurile din [Înainte de a începe](file:///C:/data/systems/insp560st/ro/sm/before.htm#wp1142684).
- 2. Verificaţi documentaţia unităţii pentru a verifica dacă aceasta este configurată pentru computerul dvs.
- 3. Dacă nu sunt prezente, ataşaţi cele patru şuruburi cu guler la unitatea de hard disk.

**NOTĂ:** Dacă înlocuiţi o unitate existentă, scoateţi şuruburile cu guler din aceasta şi ataşaţi-le la unitatea cea nouă.

- 4. Conectaţi cablul de alimentare şi cel de date la unitatea de hard disk.
- 5. Dacă este deconectat, conectați cablul de date la conectorul plăcii de sistem (consultați [Componentele pl](file:///C:/data/systems/insp560st/ro/sm/techov.htm#wp1206583)ăcii de sistem).
- 6. Glisaţi unitatea de hard disk în compartimentul pentru unităţi de hard disk., până când unitatea de hard disk se fixează în poziţie.
- 7. Verificați toate cablurile pentru a vă asigura că acestea sunt conectate corect și fixate ferm.
- 8. Remontați cadrul suport (consultați [Înlocuirea cadrului suport](file:///C:/data/systems/insp560st/ro/sm/bracket.htm#wp1181287)).
- 9. Remontați capacul computerului (consultați *[Înlocuirea capacului computerului](file:///C:/data/systems/insp560st/ro/sm/cover.htm#wp1189467)*).
- 10. Conectaţi computerul şi dispozitivele la prize electrice şi porniţi-le.
- 11. Consultaţi documentaţia care însoţeşte unitatea de hard disk pentru instrucţiuni despre instalarea oricărei aplicaţii software necesare funcţionării unității.
- 12. Verificaţi dacă există schimbări în configurația unității accesând configurarea sistemului (consultați [Accesarea configur](file:///C:/data/systems/insp560st/ro/sm/setup.htm#wp1160276)ării sistemului).

# <span id="page-18-0"></span>**Cititor de carduri media**

### **Înlăturarea cititorului de carduri media**

- 1. Urmați procedurile din [Înainte de a începe](file:///C:/data/systems/insp560st/ro/sm/before.htm#wp1142684).
- 2. Înlăturați capacul computerului (consultați Înlă[turarea capacului computerului\)](file:///C:/data/systems/insp560st/ro/sm/cover.htm#wp1189404).
- 3. Înlăturați cadrul frontal (consultați Înlă[turarea cadrului frontal](file:///C:/data/systems/insp560st/ro/sm/bezel.htm#wp1181855)).
- 4. Deconectați cablul FlexBay USB din conectorul plăcii de sistem (consultați [Componentele pl](file:///C:/data/systems/insp560st/ro/sm/techov.htm#wp1206583)ăcii de sistem).
- 5. Apăsați pe lamela de fixare de pe latura cititorului de carduri media și glisați- l în afară.

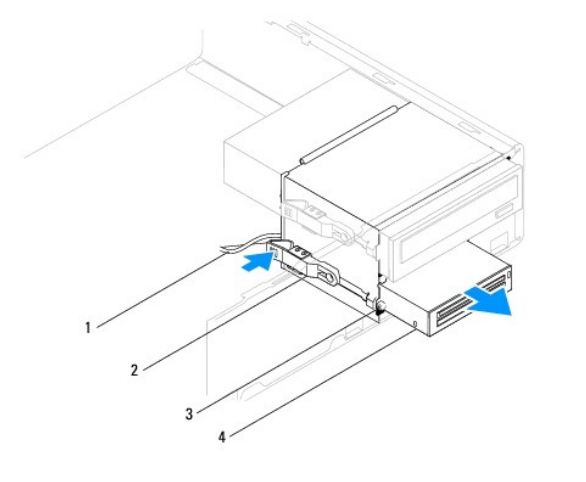

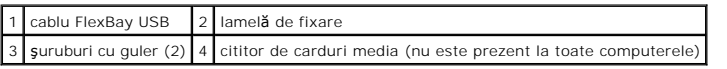

# **Înlocuirea cititorului de carduri media**

- 1. Urmați procedurile din [Înainte de a începe](file:///C:/data/systems/insp560st/ro/sm/before.htm#wp1142684).
- 2. Dacă se instalează un nou cititor de carduri media, înlăturați placa metalică detaşabilă. Aliniați vârful unei șurubelnițe Phillips cu slotul de pe placa<br>metalică detaşabilă și rotiți șurubelnița spre exterior pentru a

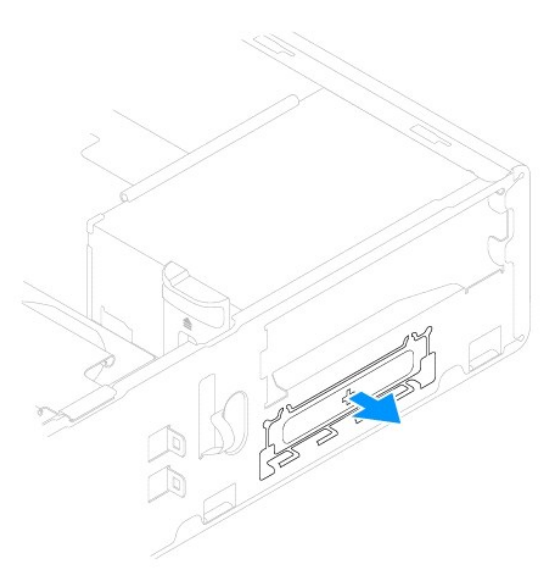

3. Dacă nu sunt prezente, atașați cele două șuruburi cu guler la cititorul de carduri media.

**NOTĂ:** Dacă înlocuiţi o unitate existentă, scoateţi şuruburile cu guler din aceasta şi ataşaţi-le la unitatea cea nouă.

<span id="page-20-1"></span>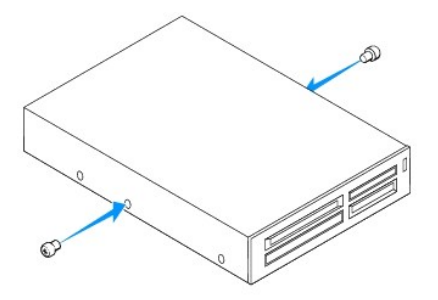

- 4. Glisaţi cu grijă cititorul de carduri media în poziţie în slotul FlexBay, până când cititorul de carduri media se fixează în poziţie.
- 5. Conectați cablul FlexBay USB la conectorul plăcii de sistem (consultați [Componentele pl](file:///C:/data/systems/insp560st/ro/sm/techov.htm#wp1206583)ăcii de sistem).
- 6. Remontați cadrul frontal (consultați [Înlocuirea cadrului frontal](file:///C:/data/systems/insp560st/ro/sm/bezel.htm#wp1181929)).
- 7. Remontați capacul computerului (consultați *înlocuirea capacului computerului*).
- 8. Conectați computerul și dispozitivele la prize electrice și porniți-le.

# <span id="page-20-0"></span>**Unitatea optică**

# **Înlăturarea unităţii optice**

- 1. Urmați procedurile din [Înainte de a începe](file:///C:/data/systems/insp560st/ro/sm/before.htm#wp1142684).
- 2. Înlăturați capacul computerului (consultați Înlă[turarea capacului computerului\)](file:///C:/data/systems/insp560st/ro/sm/cover.htm#wp1189404).
- 3. Înlăturați cadrul frontal (consultați Înlă[turarea cadrului frontal](file:///C:/data/systems/insp560st/ro/sm/bezel.htm#wp1181855)).
- 4. Deconectați cablul de alimentare și cablul de date din partea din spate a unității optice.

**NOTA:** Dacă nu remontați unitatea optică î**n momentul respectiv, deconectaț**i celălalt capăt al cablului de date de pe placa de sistem și puneți-l<br>alături. Puteți utiliza cablul FlexBay USB pentru a instala ulterior o uni

5. Apăsaţi cu grijă pe lamela de fixare de pe partea laterală a unităţii optice şi glisaţi-o în afară.

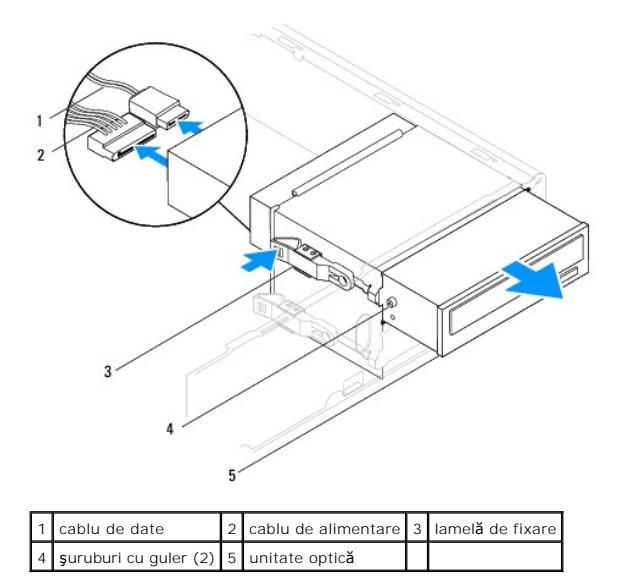

6. Remontaţi cadrul frontal (consultaţi [Înlocuirea cadrului frontal](file:///C:/data/systems/insp560st/ro/sm/bezel.htm#wp1181929)).

- <span id="page-21-0"></span>7. Remontați capacul computerului (consultați [Înlocuirea capacului computerului](file:///C:/data/systems/insp560st/ro/sm/cover.htm#wp1189467)).
- 8. Conectați computerul și dispozitivele la prize electrice și porniți-le.
- 9. Configurați unitățile în configurarea sistemului (consultați Opt[iuni de configurare sistem](file:///C:/data/systems/insp560st/ro/sm/setup.htm#wp1166955)).

# **Înlocuirea unităţii optice**

- 1. Urmați procedurile din [Înainte de a începe](file:///C:/data/systems/insp560st/ro/sm/before.htm#wp1142684).
- 2. Dacă nu sunt prezente, ataşați cele două şuruburi cu guler la unitatea optică.

**NOTĂ:** Dacă înlocuiţi o unitate existentă, scoateţi şuruburile cu guler din aceasta şi ataşaţi-le la unitatea cea nouă.

- 3. Glisaţi uşor unitatea optică în compartimentul pentru unităţi optice până când acesta se fixează pe poziţie.
- 4. Conectaţi cablul de alimentare şi cel de date la unitatea optică.
- 5. Dacă este deconectat, conectați cablul de date la conectorul plăcii de sistem (consultați [Componentele pl](file:///C:/data/systems/insp560st/ro/sm/techov.htm#wp1206583)ăcii de sistem).
- 6. Remontați cadrul frontal (consultați [Înlocuirea cadrului frontal](file:///C:/data/systems/insp560st/ro/sm/bezel.htm#wp1181929)).
- 7. Remontați capacul computerului (consultați *[Înlocuirea capacului computerului](file:///C:/data/systems/insp560st/ro/sm/cover.htm#wp1189467)*).
- 8. Conectați computerul și dispozitivele la prizele electrice și porniți-le.

Consultați documentația care însoțește unitatea optică pentru instrucțiuni despre instalarea oricărei aplicații software necesare funcționării unității.

9. Verificați dacă există schimbări în configurația unității accesând configurarea sistemului (consultați [Accesarea configur](file:///C:/data/systems/insp560st/ro/sm/setup.htm#wp1160276)ării sistemului).

### <span id="page-22-0"></span> **Ventilatoare**

**Manual de service pentru Dell™ Inspiron™ 560s** 

- Înlă[turarea ansamblului ventilator/radiator al procesorului](#page-22-1)
- $\bullet$  Înlocuirea ansamblului ventilator/radiator al pr
- **·** Înlă[turarea ventilatorului de carcas](#page-23-2)ă
- [Înlocuirea ventilatorului de carcasă](#page-24-0)
- AVERTISMENT: **Inainte de a efectua lucrări în interiorul computerului citiți** instrucțiunile de siguranț**ă livrate împreună** cu computerul. Pentru<br>informații suplimentare despre cele mai bune practici privind siguranța, co **adresa www.dell.com/regulatory\_compliance.**
- AVERTISMENT: Pentru a preveni producerea unui soc electric, a v**ătămării cauzate de lamele în miș**care ale ventilatorului sau de alte v**ătămări**<br>imprevizibile, deconecta**ți întotdeauna computerul de la priza electrică înai**

AVERTISMENT: Nu manevrați echipamentul dvs. dacă oricare dintre capace (inclusiv capacele computerului, cadrele, șinele obturatoare, inserțiile<br><mark>panoului frontal etc.) este înlă</mark>turat.

ATENŢIONARE: Reparațiile la computerul dvs. trebuie să fie efectuate numai de un tehnician de service autorizat. Deteriorările datorate lucrărilor<br>de service neautorizate de cătr**e Dell™ nu sunt acoperite de garanț**ie.

# <span id="page-22-1"></span>**Înlăturarea ansamblului ventilator/radiator al procesorului**

**ATENŢIONARE: Ventilatorul procesorului împreună cu radiatorul formează o unitate. Nu încercaţi să înlăturaţi ventilatorul separat.**

- **ATENŢIONARE: Nu atingeţi lamele ventilatorului atunci când înlăturaţi ansamblul ventilator/radiator al procesorului. Aceasta ar putea deteriora ventilatorul.**
- 1. Urmați procedurile din [Înainte de a începe](file:///C:/data/systems/insp560st/ro/sm/before.htm#wp1142684).
- 2. Înlăturați capacul computerului (consultați Înlă[turarea capacului computerului\)](file:///C:/data/systems/insp560st/ro/sm/cover.htm#wp1189404).
- 3. Deconectați cablul ventilatorului procesorului de la conectorul plăcii de sistem (consultați [Componentele pl](file:///C:/data/systems/insp560st/ro/sm/techov.htm#wp1206583)ăcii de sistem).
- 4. Îndepărtaţi cu grijă toate cablurile care sunt direcţionate pe deasupra ansamblului ventilator/radiator al procesorului.

ATENȚIONARE: Deși are o protecție din plastic, ansamblul ventilator/radiator al procesorului poate s**ă fie fierbinte în timpul funcț**ionării normale.<br>Asigurați-vă că acesta are timp suficient să se răcească **înainte de a**-

5. Slăbiţi cele patru şuruburi prizoniere care fixează ansamblul ventilator/radiator al procesorului şi ridicaţi-l drept în sus.

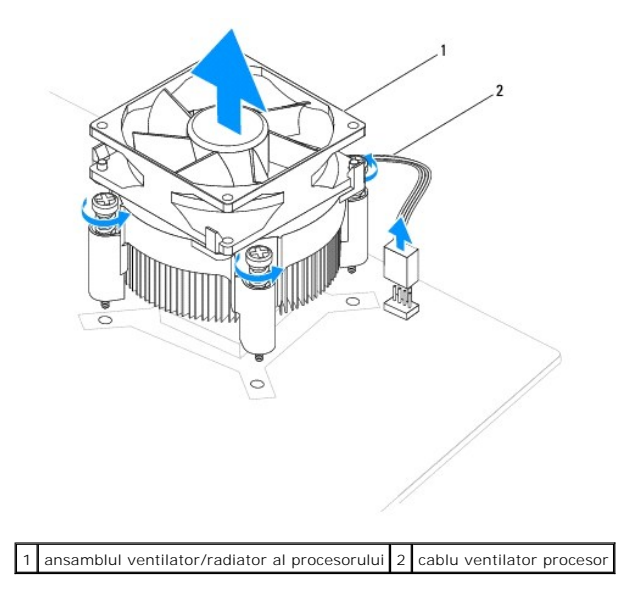

<span id="page-23-0"></span>**Z** NOTĂ: Este posibil ca ansamblul ventilator/radiator al procesorului de pe computerul dvs. s**ă nu arate exact ca cel prezentat în ilustrați**a de mai sus.

# <span id="page-23-1"></span>**Înlocuirea ansamblului ventilator/radiator al procesorului**

**ATENŢIONARE: La reinstalarea ventilatorului, asiguraţi-vă că nu prindeţi firele dintre placa de sistem şi ventilator.**

- 1. Urmați procedurile din [Înainte de a începe](file:///C:/data/systems/insp560st/ro/sm/before.htm#wp1142684).
- 2. Curăţaţi pasta de transfer termic din partea de jos a ansamblului ventilator/radiator al procesorului.

A ATENTIONARE: Asigurați-vă că aplicați pastă termică nouă. Pasta termică nouă este foarte importantă pentru asigurarea legăturii termice **adecvate, necesară funcţionării optime a procesorului.**

- 3. Aplicaţi pasta termică nouă pe partea superioară a procesorului.
- 4. Aliniaţi şuruburile prizoniere de pe ansamblul ventilator/radiator al procesorului cu cele patru proeminenţe ale orificiilor metalice de şurub de pe placa de sistem.
- 5. Strângeţi cele patru şuruburi prizoniere care fixează ansamblul ventilator/radiator al procesorului pe placa de sistem.

**NOTĂ:** Asiguraţi-vă că ansamblul ventilator/radiator al procesorului este aşezat corect şi fixat corespunzător.

- 6. Conectaţi cablul ventilatorului procesorului la conectorul de pe placa de sistem (consultaţi [Componentele pl](file:///C:/data/systems/insp560st/ro/sm/techov.htm#wp1206583)ăcii de sistem).
- 7. Remontați capacul computerului (consultați *[Înlocuirea capacului computerului](file:///C:/data/systems/insp560st/ro/sm/cover.htm#wp1189467)*).
- 8. Conectați computerul și dispozitivele la prizele electrice și porniți-le.

# <span id="page-23-2"></span>**Înlăturarea ventilatorului de carcasă**

**ATENŢIONARE: Nu atingeţi lamele ventilatorului atunci când înlăturaţi ventilatorul carcasei. Aceasta ar putea deteriora ventilatorul.**

- 1. Urmați procedurile din [Înainte de a începe](file:///C:/data/systems/insp560st/ro/sm/before.htm#wp1142684).
- 2. Înlăturați capacul computerului (consultați Înlă[turarea capacului computerului\)](file:///C:/data/systems/insp560st/ro/sm/cover.htm#wp1189404).
- 3. Deconectați cablul ventilatorului de carcasă de la conectorul plăcii de sistem (consultați [Componentele pl](file:///C:/data/systems/insp560st/ro/sm/techov.htm#wp1206583)ăcii de sistem)
- 4. Scoateţi şurubul care fixează ventilatorul carcasei pe carcasă.
- 5. Glisaţi ventilatorul carcasei spre partea frontală a computerului şi ridicaţi-l.

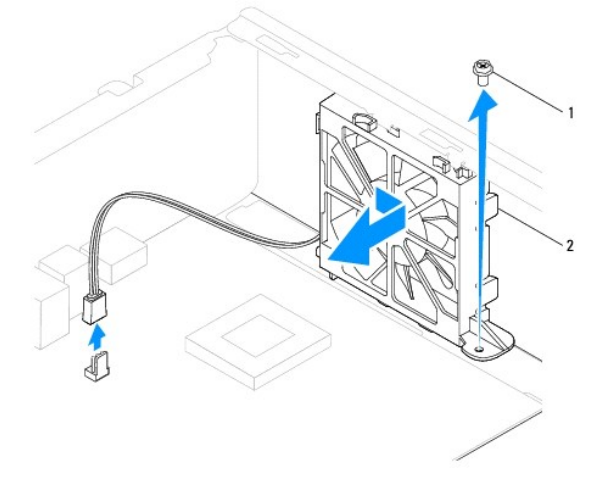

# <span id="page-24-0"></span>**Înlocuirea ventilatorului de carcasă**

- 1. Urmați procedurile din [Înainte de a începe](file:///C:/data/systems/insp560st/ro/sm/before.htm#wp1142684).
- 2. Aliniaţi lamelele din partea de sus şi de jos a ventilatorului de carcasă cu proeminenţele din carcasă, apoi glisaţi ventilatorul către partea din spate a computerului.

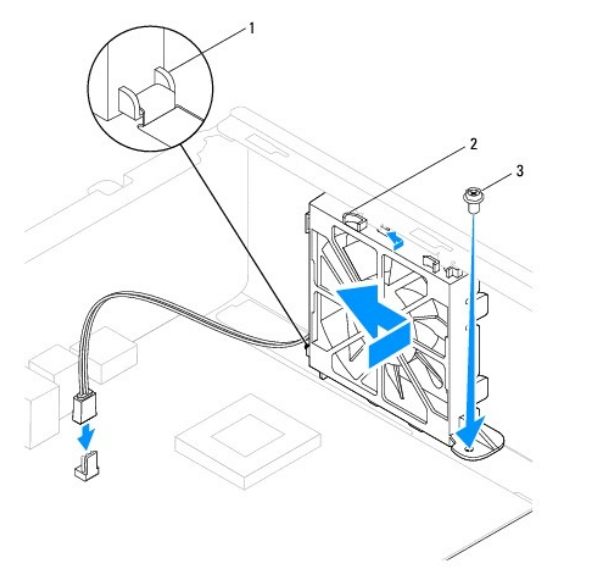

1 lamelă din partea de jos a ventilatorului de carcasă 2 lamele superioare ale ventilatorului de carcasă (2) 3 surub

- 3. Remontaţi şurubul care fixează ventilatorul carcasei pe carcasă.
- 4. Conectați cablul ventilatorului de carcasă la conectorul de pe placa de sistem (consultați [Componentele pl](file:///C:/data/systems/insp560st/ro/sm/techov.htm#wp1206583)ăcii de sistem).
- 5. Remontați capacul computerului (consultați [Înlocuirea capacului computerului](file:///C:/data/systems/insp560st/ro/sm/cover.htm#wp1189467)).
- 6. Conectaţi computerul şi dispozitivele la prizele electrice şi porniţi-le.

### <span id="page-25-0"></span> **Panou frontal I/O Manual de service pentru Dell™ Inspiron™ 560s**

- Înlă[turarea panoului frontal I/O](#page-25-1)
- [Înlocuirea panoului frontal I/O](#page-25-2)
- **AVERTISMENT: Înainte de a efectua lucrări în interiorul computerului citiţi instrucţiunile de siguranţă livrate împreună cu computerul. Pentru**  informații suplimentare despre cele mai bune practici privind siguranța, consultați pagina de start privind conformitatea cu reglementările, la<br>adresa www.dell.com/regulatory\_compliance.
- **AVERTISMENT: Pentru protecţie împotriva şocurilor electrice, deconectaţi întotdeauna computerul de la priza electrică înainte de a înlătura capacul.**
- $\triangle$ AVERTISMENT: Nu manevrați echipamentul dvs. dacă oricare dintre capace (inclusiv capacele computerului, cadrele, șinele obturatoare, inserțiile<br><mark>panoului frontal etc.) este înlă</mark>turat.
- ATENŢIONARE: Reparațiile la computerul dvs. trebuie să fie efectuate numai de un tehnician de service autorizat. Deteriorările datorate lucrărilor<br>de service neautorizate de cătr**e Dell™ nu sunt acoperite de garanț**ie.

# <span id="page-25-1"></span>**Înlăturarea panoului frontal I/O**

- 1. Urmați procedurile din [Înainte de a începe](file:///C:/data/systems/insp560st/ro/sm/before.htm#wp1142684).
- 2. Înlăturați capacul computerului (consultați <u>Înlăturarea capacului computerului</u>).
- 3. Înlăturați cadrul frontal (consultați Înlă[turarea cadrului frontal](file:///C:/data/systems/insp560st/ro/sm/bezel.htm#wp1181855)).
- 4. Înlăturați cadrul suport (consultați Înlă[turarea cadrului suport](file:///C:/data/systems/insp560st/ro/sm/bracket.htm#wp1189054)).
- 5. Înlăturați unitatea de hard disk (consultați Înlăturarea unităț[ii de hard disk](file:///C:/data/systems/insp560st/ro/sm/drives.htm#wp1202258)).
- ATENȚIONARE: **Atunci când glisaț**i panoul frontal I/O din computer fi**ț**i extrem de atent. Lipsa de atenție poate conduce la deteriorarea<br>conectorilor cablului și a clemelor de ghidare a cablurilor.
- 6. Deconectați de la conectorii piăcii de sistem toate cablurile care sunt conectate la panoul frontal I/O. Rețineți amplasarea cablurilor pe măsură ce le<br>Înlăturați astfel încât să le puteți reamplasa corect atunci când
- 7. Scoateţi şurubul care fixează panoul frontal I/O pe carcasă.
- 8. Glisați panoul frontal I/O către partea stângă și scoateți-l cu grijă în afară.

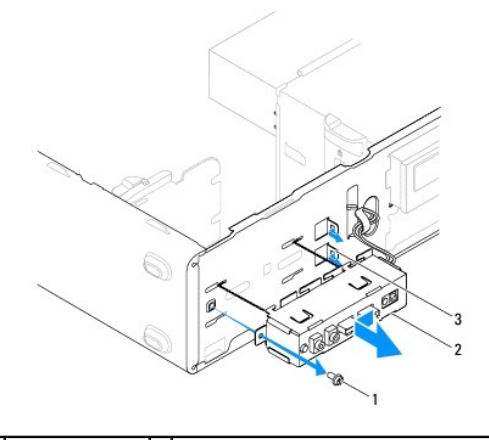

1 surub 2 panou frontal I/O 3 slot clemă de strângere panou frontal I/O

### <span id="page-25-2"></span>**Înlocuirea panoului frontal I/O**

ATENȚIONARE: Aveți grijă să nu deteriorați conectorii de cabluri și clemele de dirijare a cablurilor atunci când glisați panoul frontal I/O în slotul<br>clemei de strângere a panoului frontal I/O.

- 1. Urmați procedurile din [Înainte de a începe](file:///C:/data/systems/insp560st/ro/sm/before.htm#wp1142684).
- 2. Amplasaţi şi conectaţi cablurile deconectate de la conectorii plăcii de sistem.
- 3. Aliniaţi şi glisaţi panoul frontal I/O în slotul clemei panoului frontal I/O.
- 4. Remontaţi şurubul care fixează panoul frontal I/O pe carcasă.
- 5. Remontați unitatea de hard disk (consultați Înlocuirea unității de hard disk).
- 6. Remontați cadrul suport (consultați [Înlocuirea cadrului suport](file:///C:/data/systems/insp560st/ro/sm/bracket.htm#wp1181287)).
- 7. Remontați cadrul frontal (consultați [Înlocuirea cadrului frontal](file:///C:/data/systems/insp560st/ro/sm/bezel.htm#wp1181929)).
- 8. Remontați capacul computerului (consultați [Înlocuirea capacului computerului](file:///C:/data/systems/insp560st/ro/sm/cover.htm#wp1189467)).
- 9. Conectaţi computerul şi dispozitivele la prizele electrice şi porniţi-le.

### <span id="page-27-0"></span> **Modulele de memorie Manual de service pentru Dell™ Inspiron™ 560s**

- Înlă[turarea modulului \(modulelor\) de memorie](#page-27-1)
- [Înlocuirea modulului \(modulelor\) de memorie](#page-27-2)
- Configuraț[ie de memorie recomandat](#page-28-0)ă
- Setarea configurației de module de memorie Dual Channel
- AVERTISMENT: **Inainte de a efectua lucrări în interiorul computerului citiți** instrucțiunile de siguranț**ă livrate împreună** cu computerul. Pentru<br>informații suplimentare despre cele mai bune practici privind siguranța, co **adresa www.dell.com/regulatory\_compliance.**
- **AVERTISMENT: Pentru protecţie împotriva şocurilor electrice, deconectaţi întotdeauna computerul de la priza electrică înainte de a înlătura capacul.**
- **AVERTISMENT: Nu manevraţi echipamentul dvs. dacă oricare dintre capace (inclusiv capacele computerului, cadrele, şinele obturatoare, inserţiile panoului frontal etc.) este înlăturat.**

ATENŢIONARE: Reparațiile la computerul dvs. trebuie să fie efectuate numai de un tehnician de service autorizat. Deteriorările datorate lucrărilor<br>de service neautorizate de cătr**e Dell™ nu sunt acoperite de garanț**ie.

# <span id="page-27-1"></span>**Înlăturarea modulului (modulelor) de memorie**

- 1. Urmați procedurile din [Înainte de a începe](file:///C:/data/systems/insp560st/ro/sm/before.htm#wp1142684).
- 2. Înlăturați capacul computerului (consultați Înlă[turarea capacului computerului\)](file:///C:/data/systems/insp560st/ro/sm/cover.htm#wp1189404).
- 3. Localizați modulul (modulele) de memorie pe placa de sistem (consultați [Componentele pl](file:///C:/data/systems/insp560st/ro/sm/techov.htm#wp1206583)ăcii de sistem)
- 4. Apăsaţi în afară clema de fixare de la fiecare capăt al conectorului modulului de memorie.

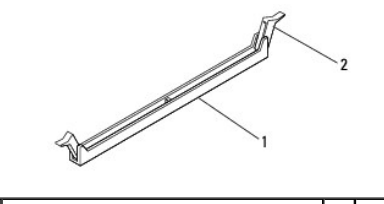

 $1$  conector modul de memorie  $2$  cleme de fixare (2)

5. Prindeţi modulul de memorie şi trageţi-l în sus.

Dacă modulul de memorie este dificil de scos, slăbiți usor modulul de memorie înainte și înapoi pentru a-l înlătura din conectorul său.

# <span id="page-27-2"></span>**Înlocuirea modulului (modulelor) de memorie**

- 1. Urmați procedurile din [Înainte de a începe](file:///C:/data/systems/insp560st/ro/sm/before.htm#wp1142684).
- 2. Apăsaţi în afară clema de fixare de la fiecare capăt al conectorului modulului de memorie.
- 3. Urmați instrucțiunile de instalare pentru modulul de memorie (consultați Configuraț[ie de memorie recomandat](#page-28-0)ă)

### **ATENŢIONARE: Nu instalaţi module de memorie ECC.**

4. Aliniaţi canelura din partea de jos a modulului de memorie cu lamela de pe conectorul modulului de memorie.

<span id="page-28-2"></span>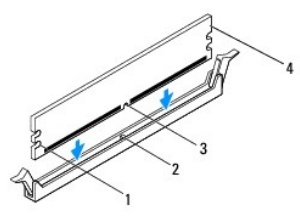

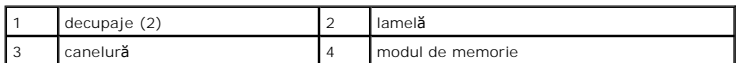

- ATENȚIONARE: Pentru a evita deteriorarea modulului de memorie, apăsa**ți modulul de memorie direct în jos în conector în timp ce aplicaț**i for**ță**<br>egal**ă** la fiecare capăt al modulului de memorie.
- 5. Introduceţi modulul de memorie în conector până când modulul de memorie se fixează în poziţie.

Dacă introduceți modulul de memorie corect, clemele de fixare se fixează în decupajele de la fiecare capăt al modulului de memorie.

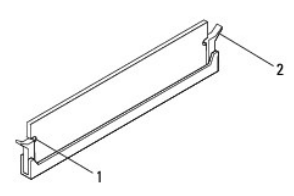

 $\begin{vmatrix} 2 & \text{elemă de fixare (fixată în poziție)} \end{vmatrix}$ 

- 6. Remontați capacul computerului (consultați *[Înlocuirea capacului computerului](file:///C:/data/systems/insp560st/ro/sm/cover.htm#wp1189467)*).
- 7. Conectaţi computerul şi dispozitivele la prize electrice şi porniţi-le.

Dacă apare mesajul care indică modificarea dimensiunii memoriei, apăsați pe <F1> pentru a continua.

- 8. Conectaţi-vă la computerul dvs.
- 9. Faceţi clic dreapta pe pictograma **My Computer** (Computerul meu) pe desktopul Microsoft® Windows® şi faceţi clic pe **Properties** (Proprietăţi).
- 10. Faceţi clic pe fila **General**.
- 11. Pentru a verifica dacă memoria este instalată corect, verificaţi volumul de memorie (RAM) specificat.

### <span id="page-28-0"></span>**Configuraţie de memorie recomandată**

La instalarea sau înlocuirea modulelor de memorie, consultaţi tabelul de mai jos. Pentru localizarea conectorilor modulelor de memorie, consultaţi de sistem.

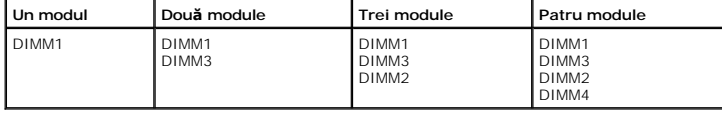

### <span id="page-28-1"></span>**Setarea configuraţiei de module de memorie Dual Channel**

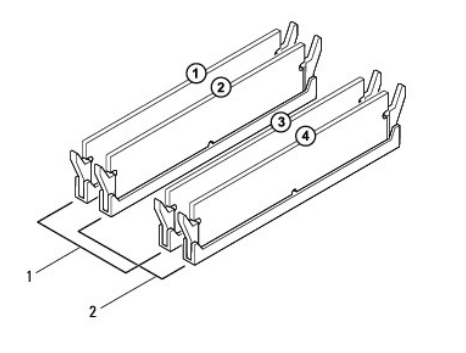

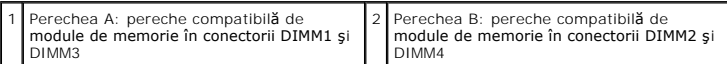

#### <span id="page-30-0"></span> **Sursă de alimentare Manual de service pentru Dell™ Inspiron™ 560s**

- Înlă[turarea sursei de alimentare](#page-30-1)
- [Înlocuirea sursei de alimentare](#page-30-2)
- **AVERTISMENT: Înainte de a efectua lucrări în interiorul computerului citiţi instrucţiunile de siguranţă livrate împreună cu computerul. Pentru**  informații suplimentare despre cele mai bune practici privind siguranța, consultați pagina de start privind conformitatea cu reglementările de pe<br>site-ul www.dell.com, la adresa: www.dell.com/regulatory\_compliance.
- **AVERTISMENT: Pentru protecţie împotriva şocurilor electrice, deconectaţi întotdeauna computerul de la priza electrică înainte de a înlătura capacul.**
- **AVERTISMENT: Nu manevraţi echipamentul dvs. dacă oricare dintre capace (inclusiv capacele computerului, cadrele, şinele obturatoare, inserţiile**   $\triangle$ **panoului frontal etc.) este înlăturat.**
- ATENŢIONARE: Reparațiile la computerul dvs. trebuie să fie efectuate numai de un tehnician de service autorizat. Deteriorările datorate lucrărilor<br>de service neautorizate de cătr**e Dell™ nu sunt acoperite de garanț**ie.

# <span id="page-30-1"></span>**Înlăturarea sursei de alimentare**

- 1. Urmați procedurile din [Înainte de a începe](file:///C:/data/systems/insp560st/ro/sm/before.htm#wp1142684).
- 2. Înlăturați capacul computerului (consultați Înlă[turarea capacului computerului\)](file:///C:/data/systems/insp560st/ro/sm/cover.htm#wp1189404).
- 3. Deconectaţi cablurile de alimentare cu c.c. de la placa de sistem şi de la unităţi.

Rețineți traseele cablurilor de alimentare cu c.c. sub lamelele din carcasa computerului în timp ce le înlăturați de la placa de sistem și de la unități. Trebuie să direcţionaţi aceste cabluri în mod corect atunci când le reinstalaţi pentru a împiedica ciupirea sau ondularea lor.

- 4. Înlăturați cadrul suport (consultați Înlă[turarea cadrului suport](file:///C:/data/systems/insp560st/ro/sm/bracket.htm#wp1189054)).
- 5. Înlăturaţi toate cablurile din clema de fixare de pe partea laterală a sursei de alimentare.
- 6. Scoateţi cele trei şuruburi care fixează sursa de alimentare pe carcasa computerului.

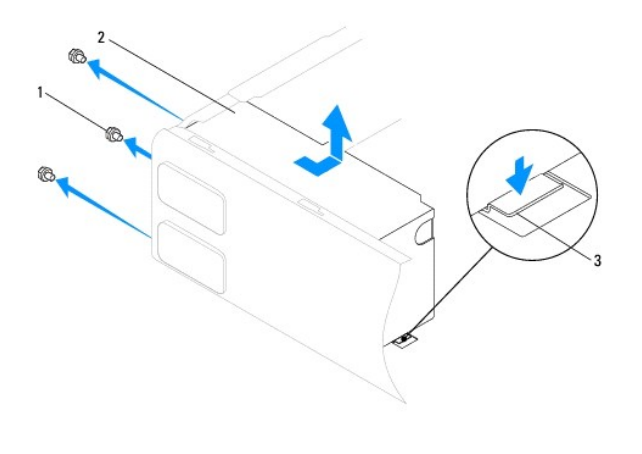

 $\left| \begin{smallmatrix} 1 & 1 \end{smallmatrix} \right|$  suruburi (3)  $\left| \begin{smallmatrix} 2 & 2 \end{smallmatrix} \right|$  sursă de alimentare  $\left| \begin{smallmatrix} 3 & 1 \end{smallmatrix} \right|$  dispozitiv de eliberare

7. În timp ce apăsați pe dispozitivul de eliberare, glisați în afară sursa de alimentare și ridicați-o.

# <span id="page-30-2"></span>**Înlocuirea sursei de alimentare**

1. Urmați procedurile din *[Înainte de a începe](file:///C:/data/systems/insp560st/ro/sm/before.htm#wp1142684)*.

2. În timp ce apăsaţi pe dispozitivul de eliberare, glisaţi noua sursă de alimentare către partea din spate a computerului.

AVERTISMENT: Dac**ă ș**uruburile nu sunt toate remontate **și strânse se poate produce un ș**oc electric, deoarece aceste **ș**uruburi reprezint**ă** o parte<br>important**ă din împământarea sistemului.** 

3. Remontaţi cele trei şuruburi care fixează sursa de alimentare pe carcasa computerului.

**NOTĂ:** Dirijaţi cablurile de alimentare cu c.c. sub lamelele carcasei. Cablurile trebuie să fie direcţionate corect pentru a împiedica deteriorarea lor.

- 4. Conectaţi cablurile de alimentare cu c.c. la placa de sistem şi la unităţi.
- 5. Fixaţi toate cablurile de clema de fixare de pe partea laterală a sursei de alimentare.

**A NOTĂ**: Verificați de două ori toate conexiunile cablurilor pentru a vă asigura că sunt securizate.

- 6. Remontați cadrul suport (consultați [Înlocuirea cadrului suport](file:///C:/data/systems/insp560st/ro/sm/bracket.htm#wp1181287)).
- 7. Remontați capacul computerului (consultați *înlocuirea capacului computerului*).
- 8. Conectaţi computerul şi dispozitivele la prizele electrice şi porniţi-le.

### <span id="page-32-0"></span> **Configurare sistem Manual de service pentru Dell™ Inspiron™ 560s**

- **[Prezentare general](#page-32-1)ă**
- **O** [Accesarea configur](#page-32-2)ării
- **O** Stergerea parolelor uitate
- S[tergerea set](#page-35-0)ărilor CMOS
- [Reprogramarea sistemului BIOS](#page-36-0)

### <span id="page-32-1"></span>**Prezentare generală**

Utilizaţi configurarea sistemului pentru:

- 1 A modifica informaţiile configuraţiei sistemului după ce adăugaţi, schimbaţi sau înlăturaţi orice echipament hardware (de) pe computerul dvs.
- l A selecta sau pentru a modifica o opţiune selectabilă de utilizator, precum parola de utilizator.
- l A citi volumul curent de memorie sau pentru a selecta tipul de unitate de hard disk instalată.
- **ATENŢIONARE: Reparaţiile la computerul dvs. trebuie să fie efectuate numai de un tehnician de service autorizat. Deteriorările datorate lucrărilor de service neautorizate de către Dell™ nu sunt acoperite de garanţie.**

ATENȚIONARE: Nu modificați set**ările de configurare a sistemului decât dacă** sunteți un utilizator experimentat al computerelor. Anumite<br>modific**ă**ri pot conduce la funcționarea incorectă a computerului.

**NOT<b>A**: Inainte de a utiliza System Setup (Configurare sistem), este recomandat să notaţi informaţiile din ecranul System Setup (Configurare sistem)<br>pentru referinţă ulterioară.

### <span id="page-32-2"></span>**Accesarea configurării sistemului**

- 1. Porniţi (sau reporniţi) computerul.
- 2. Când apare logo-ul DELL, apăsaţi imediat pe <F2>.

**NOTA:** Poate apărea o eroare de tastatură atunci când o tastă este apăsată continuu pentru o perioadă mai îndelungată. Pentru a evita o<br>posibilă eroare de tastatură, apăsați și eliberați <F2> la intervale egale până când

Dacă aşteptaţi prea mult şi apare deja logo-ul sistemului de operare, continuaţi să aşteptaţi până când este afişat desktopul Microsoft® Windows®,<br>apoi opriţi computerul şi încercaţi din nou.

### **Ecranele de configurare a sistemului**

**Lista de opțiuni — Acest câmp apare în partea superioară** a ferestrei de configurare a sistemului. Opțiunile din file conțin caracteristici care definesc<br>configurația computerului dvs., inclusiv hardware-ul instalat, econ

**Câmpul opțiunii — Acest câm**p conține informații despre fiecare opțiune. In acest câmp puteți să vizualizați setările curente și să efectuați modificări la setările<br>dvs. Utilizați tastele săgeată dreapta și stânga pentru

**Câmpul Ajutor** — Acest câmp oferă ajutor specific contextului bazat pe opţiunile selectate.

**Funcţii cheie** — Acest câmp este afişat sub câmpul de opţiuni, prezentând tastele şi funcţiile acestora în cadrul câmpului activ de configurare a sistemului.

### **Opţiuni de configurare sistem**

**NOTĂ:** În funcţie de computerul dvs. şi de dispozitivele instalate, este posibil ca elementele prezentate în această secţiune să nu apară sau să nu apară exact aşa cum sunt prezentate.

٦

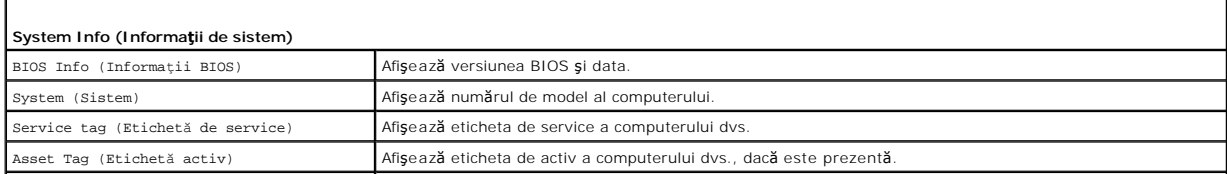

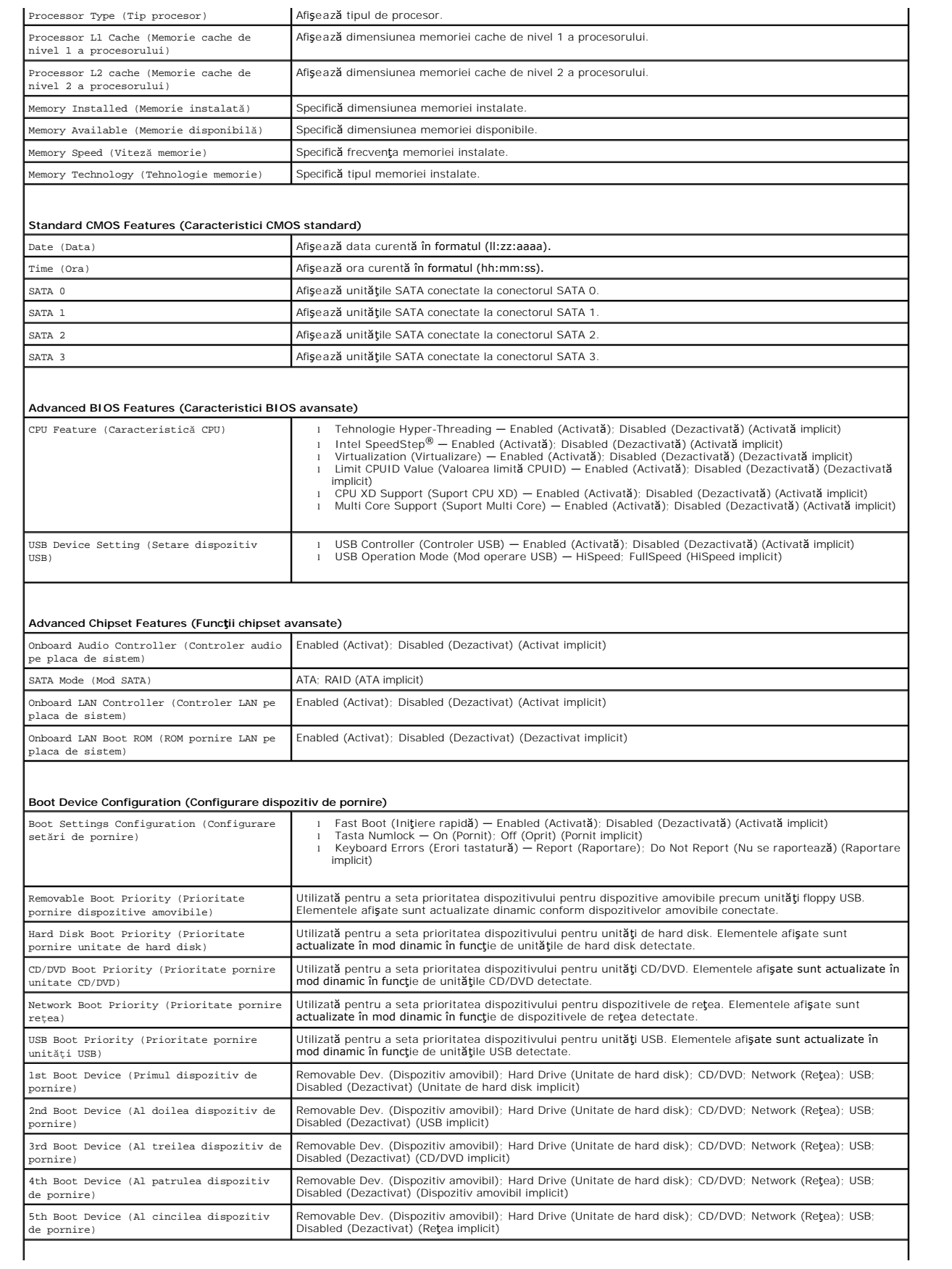

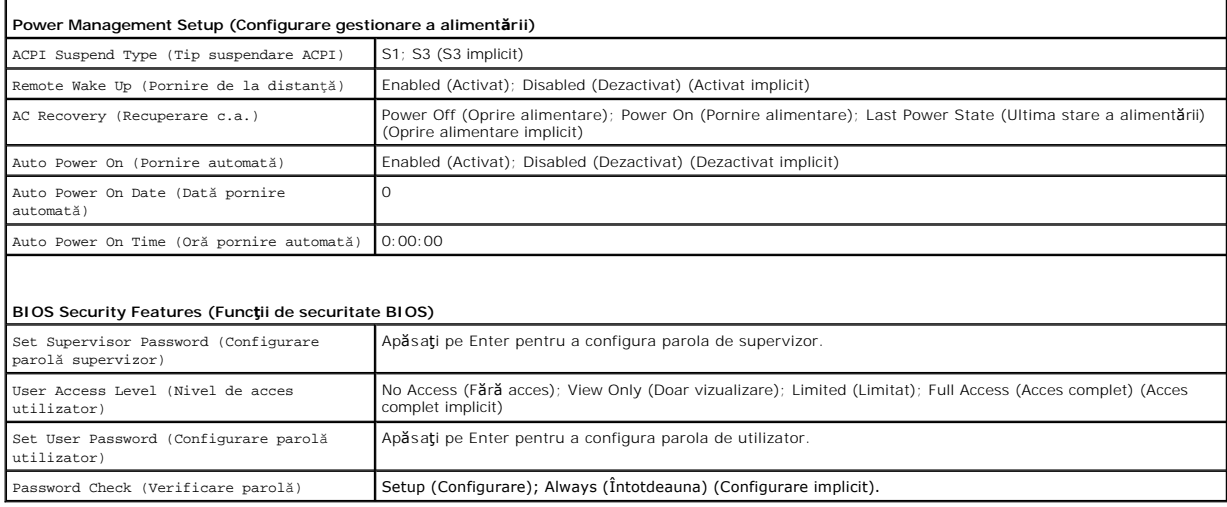

### **Modificarea secvenţei de pornire pentru pornirea curentă**

Puteți utiliza această caracteristică, de exemplu, pentru a comanda computerului să pornească d**e pe unitatea de CD astfel încât să** puteți rula Dell Diagnostics<br>de pe *Drivers and Utilities* media (Suport optic drivere și

- 1. Dacă porniţi de pe un dispozitiv USB, conectaţi dispozitivul USB la un conector USB.
- 2. Porniţi (sau reporniţi) computerul.
- 3. La apariţia pe ecran a opţiunilor F2 = Setup, F12 = Boot Options (F2 =Configurare, F12 = Opţiuni de pornire), apăsaţi pe <F12>.

Dacă aşteptaţi prea mult, iar logo-ul sistemului de operare este afişat, continuaţi să aşteptaţi până la afişarea desktopului Microsoft Windows. Apoi,<br>opriţi computerul şi încercaţi din nou.

Apare **Boot Device Menu** (Meniu dispozitiv pornire), listând toate dispozitivele de pornire disponibile.

4. Utilizaţi tastele săgeată sus şi jos pentru a selecta dispozitivul de pornire curent şi apăsaţi pe <Enter>.

De exemplu, dacă porniţi de pe o cheie de memorie USB, evidenţiaţi **USB Flash Device** (Dispozitiv flash USB) şi apăsaţi pe <Enter>.

**NOTA:** Pentru a porni de pe un dispozitiv USB, acesta trebuie să poată fi utilizat pentru pornire. Pentru a vă asigura că dispozitivul dvs. poate fi<br>utilizat pentru pornire, verificați documentația dispozitivului.

### **Modificarea secvenţei de pornire pentru porniri ulterioare**

- 1. Accesați configurarea sistemului (consultați [Accesarea configur](#page-32-2)ării sistemului).
- 2. Utilizaţi tastele săgeată pentru a evidenţia opţiunea de meniu **Boot Device Configuration** (Configurare dispozitiv de pornire) şi apăsaţi pe <Enter> pentru a accesa meniul.

**NOTĂ:** Notaţi secvenţa de pornire curentă în caz că doriţi să o restabiliţi.

- 3. Apăsaţi tastele săgeată sus şi săgeată jos pentru a parcurge lista de dispozitive.
- 4. Apăsaţi pe plus (+) sau pe minus (–) pentru a modifica prioritatea de pornire a dispozitivului.

### <span id="page-34-0"></span>**Ştergerea parolelor uitate**

AVERTISMENT: **Inainte de a efectua lucrări în interiorul computerului citiți** instrucțiunile de siguranț**ă livrate împreună** cu computerul. Pentru<br>informații suplimentare despre cele mai bune practici privind siguranța, co **adresa www.dell.com/regulatory\_compliance.** 

- 1. Urmați procedurile din [Înainte de a începe](file:///C:/data/systems/insp560st/ro/sm/before.htm#wp1142684).
- 2. Înlăturați capacul computerului (consultați Înlă[turarea capacului computerului\)](file:///C:/data/systems/insp560st/ro/sm/cover.htm#wp1189404).
- 3. Localizați conectorul cu 3 pini pentru resetarea parolei de pe placa de sistem (consultați [Componentele pl](file:///C:/data/systems/insp560st/ro/sm/techov.htm#wp1206583)ăcii de sistem).

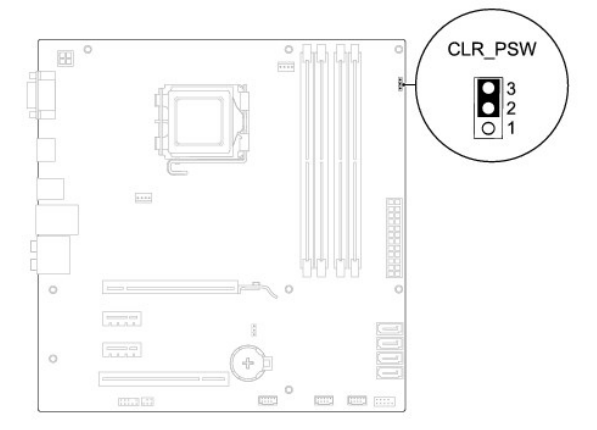

- 4. Scoateţi fişa conectorului cu 2 pini din pinii 2 şi 3 şi fixaţi-o pe pinii 1 şi 2.
- 5. Porniţi computerul, aşteptaţi aproximativ cinci secunde, apoi opriţi computerul. Dacă este necesar, apăsaţi continuu butonul de alimentare pentru a opri computerul.
- 6. Scoateţi fişa conectorului cu 2 pini din pinii 1 şi 2 şi remontaţi-o pe pinii 2 şi 3 pentru a activa caracteristica parolă.
- 7. Remontați capacul computerului (consultați *[Înlocuirea capacului computerului](file:///C:/data/systems/insp560st/ro/sm/cover.htm#wp1189467)*).
- 8. Conectați computerul și dispozitivele la prizele electrice și porniți-le.

# <span id="page-35-0"></span>**Ştergerea setărilor CMOS**

1. Urmați procedurile din [Înainte de a începe](file:///C:/data/systems/insp560st/ro/sm/before.htm#wp1142684).

**A NOTĂ**: Computerul trebuie să fie deconectat de la priza electrică pentru a șterge setarea CMOS.

- 2. Înlăturați capacul computerului (consultați Înlă[turarea capacului computerului\)](file:///C:/data/systems/insp560st/ro/sm/cover.htm#wp1189404).
- 3. Iniţializarea setărilor CMOS curente:
	- a. Localizați conectorul de resetare CMOS cu 3 pini pe placa de sistem (consultați [Componentele pl](file:///C:/data/systems/insp560st/ro/sm/techov.htm#wp1206583)ăcii de sistem).
	- b. Scoateți fișa conectorului din pinii 2 și 3 ai conectorului de resetare CMOS.
	- c. Plasaţi fişa conectorului pe pinii 1 şi 2 ai conectorului de resetare CMOS şi aşteptaţi aproximativ cinci secunde.
	- d. Scoateţi fişa conectorului şi remontaţi-o pe pinii 2 şi 3 ai conectorului de resetare CMOS.

<span id="page-36-2"></span>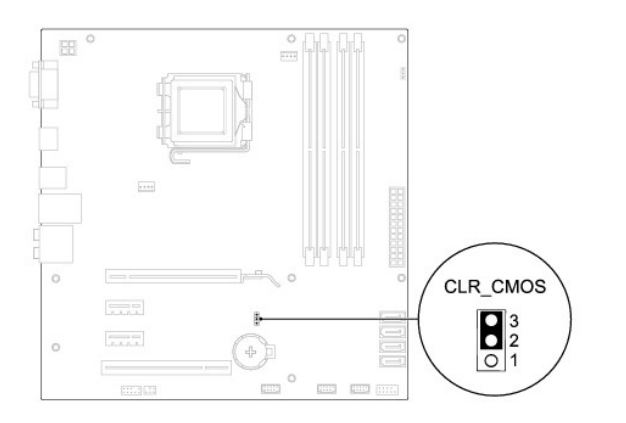

- 4. Remontați capacul computerului (consultați [Înlocuirea capacului computerului](file:///C:/data/systems/insp560st/ro/sm/cover.htm#wp1189467)).
- 5. Conectaţi computerul şi dispozitivele la prizele electrice şi porniţi-le.

### <span id="page-36-0"></span>**Reprogramarea sistemului BIOS**

Este posibil ca sistemul BIOS s**ă necesite reprogramarea atunci când o actualizare este disponibilă sau când înlocuiţi p**laca de sistem. Pentru a reprograma<br>sistemul BIOS:

- 1. Porniţi computerul.
- 2. Vizitaţi **support.dell.com**.
- 3. Faceţi clic pe **Drivers & Downloads** (Drivere şi descărcări).
- 4. Localizați fișierul de actualizare a sistemului BIOS pentru computerul dvs.:

**A NOTĂ**: Eticheta de serviciu a computerului este localizată pe carcasă, către partea din spate.

- Dacă deţineţi Eticheta de service a computerului:

- a. Faceţi clic pe **Enter a Service Tag** (Introducere Etichetă de service).
- b. Introduceţi Eticheta de service a computerului în câmpul **Enter a service tag:** (Introducere Etichetă de service:), faceţi clic pe **Go** (Salt la) şi treceţi la [etapa 5](#page-36-1).

- Dacă nu deţineţi Eticheta de service a computerului:

- a. Faceţi clic pe **Select Your Product Model** (Selectare model produs) din lista **Select Your Entry Method** (Selectare metodă de intrare).
- b. Selectaţi tipul de produs din lista **Select Your Product Family** (Selectare familie de produse).
- c. Selectaţi marca produsului din lista **Select Your Product Line** (Selectare linie de produse).
- d. Selectaţi numărul modelului de produs din lista **Select Your Product Model** (Selectare model produs).

**NOTĂ:** Dacă aţi ales alt model şi doriţi să reluaţi, faceţi clic pe **Start Over** (Repornire) în partea din dreapta sus a meniului.

- e. Faceţi clic pe **Confirm** (Confirmare).
- <span id="page-36-1"></span>5. Pe ecran va apărea o listă de rezultate. Faceţi clic pe **BIOS**.
- 6. Faceţi clic pe **Download Now** (Descărcare acum) pentru a descărca cel mai recent fişier BIOS.

Apare fereastra **File Download** (Descărcare fişier).

- 7. Faceţi clic pe **Save** (Salvare) pentru a salva fişierul pe desktop. Fişierul se descarcă pe desktopul dvs.
- 8. Faceţi clic pe **Close** (Închidere) dacă se afişează fereastra **Download Complete** (Descărcare terminată).

Pictograma fişierului apare pe desktopul dvs. şi este denumită la fel ca fişierul de actualizare pentru BIOS descărcat.

9. Faceți dublu clic pe pictograma fișierului de pe desktop și urmați instrucțiunile de pe ecran.

#### <span id="page-38-0"></span> **Placa de sistem Manual de service pentru Dell™ Inspiron™ 560s**

- Înlăturarea plă[cii de sistem](#page-38-1)
- [Înlocuirea plă](#page-38-2)cii de sistem
- **AVERTISMENT: Înainte de a efectua lucrări în interiorul computerului citiţi instrucţiunile de siguranţă livrate împreună cu computerul. Pentru**  informații suplimentare despre cele mai bune practici privind siguranța, consultați pagina de start privind conformitatea cu reglementările, la<br>adresa www.dell.com/regulatory\_compliance.
- **AVERTISMENT: Pentru protecţie împotriva şocurilor electrice, deconectaţi întotdeauna computerul de la priza electrică înainte de a înlătura capacul.**
- **AVERTISMENT: Nu manevraţi echipamentul dvs. dacă oricare dintre capace (inclusiv capacele computerului, cadrele, şinele obturatoare, inserţiile**   $\triangle$ **panoului frontal etc.) este înlăturat.**
- ATENŢIONARE: Reparațiile la computerul dvs. trebuie să fie efectuate numai de un tehnician de service autorizat. Deteriorările datorate lucrărilor<br>de service neautorizate de cătr**e Dell™ nu sunt acoperite de garanț**ie.

# <span id="page-38-1"></span>**Înlăturarea plăcii de sistem**

- 1. Urmați procedurile din [Înainte de a începe](file:///C:/data/systems/insp560st/ro/sm/before.htm#wp1142684)
- 2. Înlăturați capacul computerului (consultați Înlă[turarea capacului computerului\)](file:///C:/data/systems/insp560st/ro/sm/cover.htm#wp1189404).
- 3. Înlăturați cadrul suport (consultați Înlă[turarea cadrului suport](file:///C:/data/systems/insp560st/ro/sm/bracket.htm#wp1189054)).
- 4. Înlăturați cardurile PCI și PCI Express de pe placa de sistem (consultați Înlă[turarea cardurilor PCI](file:///C:/data/systems/insp560st/ro/sm/cards.htm#wp1209355) și PCI Express).
- 5. Înlăturați unitatea optică (consultați Înlă[turarea unit](file:///C:/data/systems/insp560st/ro/sm/drives.htm#wp1202611)ății optice).
- 6. Înlăturaţi ansamblul ventilator/radiator al procesorului (consultaţi Înlă[turarea ansamblului ventilator/radiator al procesorului](file:///C:/data/systems/insp560st/ro/sm/fan.htm#wp1180146)).
- 7. Înlăturați procesorul (consultați Înlă[turarea procesorului\)](file:///C:/data/systems/insp560st/ro/sm/cpu.htm#wp1182904).
- 8. Inlăturați modulele de memorie (consultați <u>Inlăturarea modulului (modulelor) de memorie</u>) și notați c**e modul de memorie este înlă**turat din fiecare<br>Conector de memorie astfel încât modulele de memorie să poată fi inst
- 9. Deconectaţi toate cablurile de pe placa de sistem. Reţineţi amplasarea cablurilor pe măsură **ce le înl**ăturaţi **astfel încât să** le puteţi reamplasa corect<br>după ce instalaţi noua placă de sistem.
- 10. Scoateți cele opt șuruburi care fixează placa de sistem pe carcasă.
- 11. Ridicaţi placa de sistem şi scoateţi-o din computer.

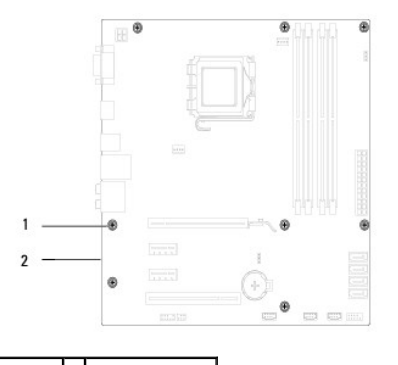

1 şuruburi (8) 2 placă de sistem

### <span id="page-38-2"></span>**Înlocuirea plăcii de sistem**

**NOTĂ**: Comparați placa de sistem înlăturată cu noua placă de sistem pentru a vă asigura că sunt identice.

1. Urmați procedurile din [Înainte de a începe](file:///C:/data/systems/insp560st/ro/sm/before.htm#wp1142684).

**ATENŢIONARE: Asiguraţi-vă că lamelele de fixare a porturilor nu sunt deteriorate în timpul înlocuirii plăcii de sistem.**

2. Aliniați cu atenție placa de sistem în carcasă și glisați-o către partea din spate a computerului.

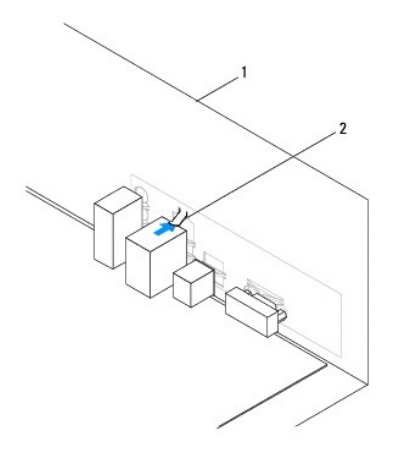

### 1 partea din spate a computerului 2 lamelă de fixare a portului

- 3. Remontaţi cele opt şuruburi care fixează placa de sistem pe carcasă.
- 4. Amplasaţi şi conectaţi cablurile deconectate de pe placa de sistem.

**ATENŢIONARE: Asiguraţi-vă că ansamblul ventilator/radiator al procesorului este aşezat corect şi fixat corespunzător.**

- 5. Remontați procesorul (consultați *[Înlocuirea procesorului](file:///C:/data/systems/insp560st/ro/sm/cpu.htm#wp1183018)*).
- 6. Remontați ansamblul ventilator/radiator al procesorului (consultați [Înlocuirea ansamblului ventilator/radiator al procesorului](file:///C:/data/systems/insp560st/ro/sm/fan.htm#wp1193789)).
- 7. Remontați unitatea optică (consultați Înlocuirea unității optice).
- 8. Remontați modulele de memorie (consultați înlocuirea modulului (modulelor) de memorie).
- 9. Remontați cardurile PCI și PCI Express pe placa de sistem (consultați Înlocuirea cardurilor PCI și PCI Express).
- 10. Remontaţi cadrul suport (consultaţi *[Înlocuirea cadrului suport](file:///C:/data/systems/insp560st/ro/sm/bracket.htm#wp1181287)*).
- 11. Remontați capacul computerului (consultați [Înlocuirea capacului computerului](file:///C:/data/systems/insp560st/ro/sm/cover.htm#wp1189467)).
- 12. Conectaţi computerul şi dispozitivele la prizele electrice şi porniţi-le.
- 13. Dacă este cazul, reprogramați sistemul BIOS (consultați [Reprogramarea sistemului BIOS](file:///C:/data/systems/insp560st/ro/sm/setup.htm#wp1167335)).

### <span id="page-40-0"></span> **Prezentare generală din perspectivă tehnică Manual de service pentru Dell™ Inspiron™ 560s**

- [Vedere din interior a computerului dvs.](#page-40-1)
- [Componentele pl](#page-40-2)ăcii de sistem
- AVERTISMENT: **Inainte de a efectua lucrări în interiorul computerului citiț**i instrucțiunile de siguran**ță livrate împreună** cu computerul. Pentru<br>informații suplimentare despre cele mai bune practici privind siguranța, co

<span id="page-40-1"></span>**Vedere din interior a computerului dvs.** 

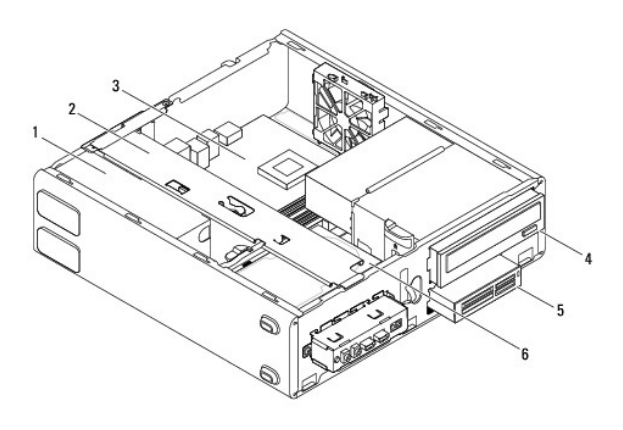

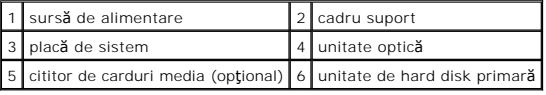

# <span id="page-40-2"></span>**Componentele plăcii de sistem**

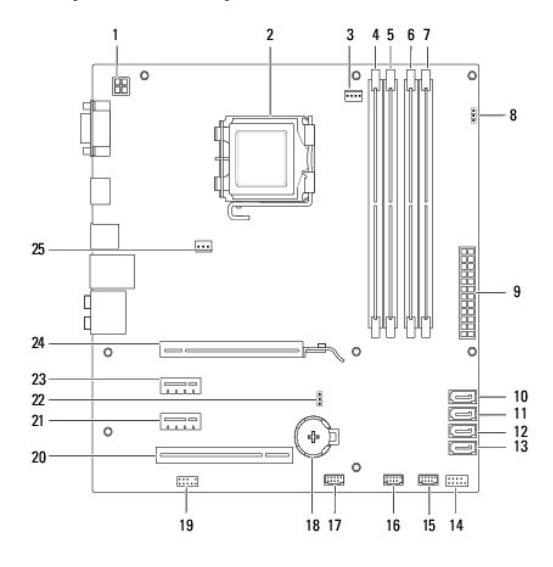

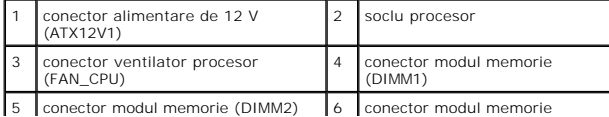

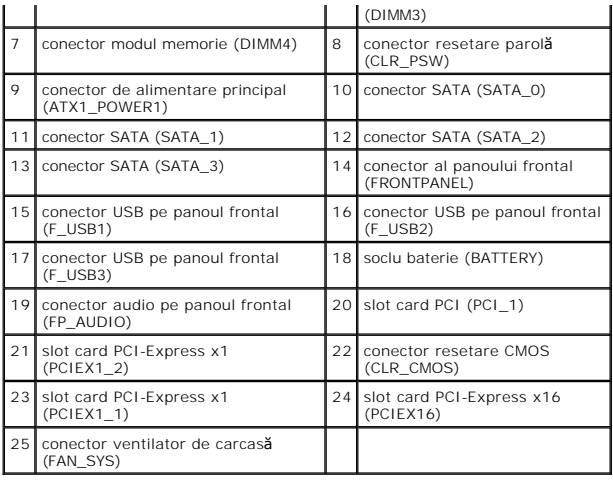

#### **Manual de service pentru Dell™ Inspiron™ 560s**

**A NOTĂ**: O NOTĂ indică informații importante care vă ajută să utilizați mai bine computerul dvs.

ATENȚIONARE: O ATENȚIONARE indică un pericol potențial de deteriorare a hardware-ului sau de pierdere a datelor, dacă nu sunt urmate<br>instrucțiunile.

**AVERTISMENT: Un AVERTISMENT indică un pericol potenţial de deteriorare a bunurilor, de vătămare corporală sau de deces.** 

### **Informaţiile din acest document pot fi modificate fără notificare prealabilă. © 2009 Dell Inc. Toate drepturile rezervate.**

Este strict interzisă reproducerea sub orice formă a acestor materiale, fără autorizația scrisă a Dell Inc.

Mărcile comerciale utilizate în acest text. *Delli pu*șture la proforma subspecte al proforma de la proforma de proforma de proforma de proforma de proforma de al proforma de proforma de Americi și Americii și Americii și

Alte mărci comerciale și denumiri comerciale pot fiutilizate încest document pentru referire fie la entitățile care au drepturi asupra mărcilor, fie la produsele<br>acestora. Dell Inc. neagă orice interes de proprietate asupr

Noiembrie 2009 Rev. A00